# **Univerzita Hradec Králové Přírodovědecká fakulta Katedra aplikované kybernetiky**

# **Návrh a vývoj mobilní seznamovací aplikace**

Bakalářská práce

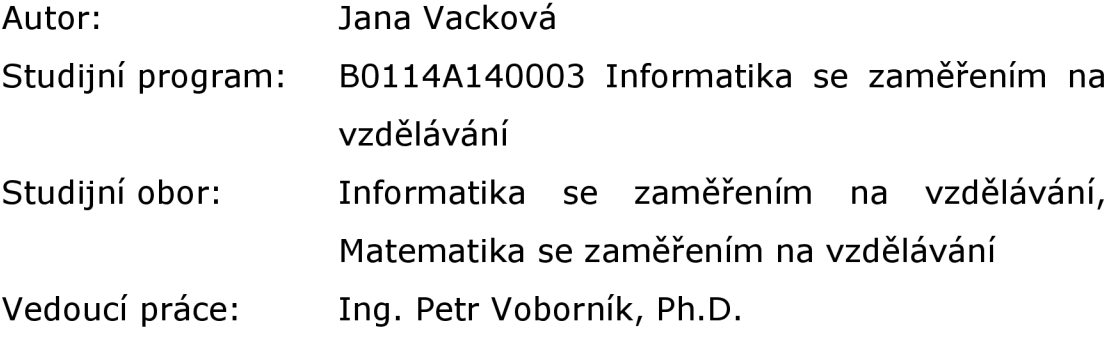

Hradec Králové **srpen 2023** 

# **Zadání práce**

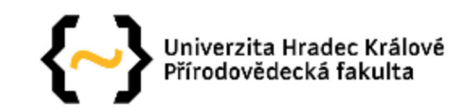

# **Zadání bakalářské práce**

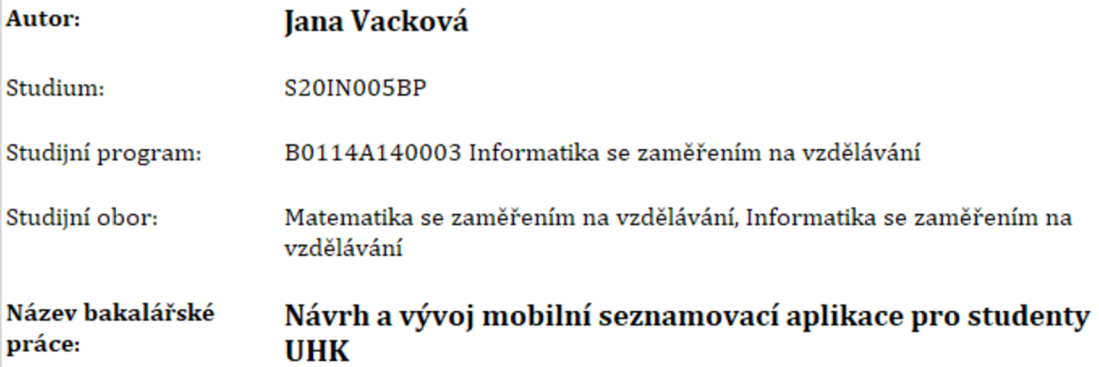

**Název bakalářské práce Design and development of a mobile dating application for UHK students AJ:** 

#### **Cíl, metody, literatura, předpoklady:**

**Cílem bakalářské práce je navrhnout a vyvinout seznamovací mobilní aplikaci pro studenty Univerzity Hradec Králové pro operační systémem iOS, porovnat její funkčnost, uživatelskou přívětivost a bezpečnost s již existujícími seznamovacími aplikacemi na trhu, včetně možnosti použití pro studijní účely, zhodnotit výhody a nevýhody využití backendové služby Firebase a použitého IDE pro tuto aplikaci a stanovit náklady na vývoj, údržbu, distribuci a možnosti monetizace aplikace.** 

**Sahar, A., & Clayton, C. [2022). iOS 16 Programming for Beginners. Independently published, Blokdyk, G. (2020). Firebase: The Ultimate Step-By-Step Guide. 5STARCooks, GitHub, Stack Overflow?** 

#### **Anotace:**

**Bakalářská práce se zabývá vývojem seznamovací aplikace pro studenty Univerzity Hradec Králové pro operační systémem iOS. Hlavním cílem aplikace je usnadnit seznamování mezi studenty univerzity. Práce popisuje proces vývoje aplikace, včetně návrhu architektury, implementace funkcí a procesu zveřejnění na App Store. Dále porovnává funkčnost, uživatelskou přívětivost, bezpečnost a další faktory s již existujícími aplikacemi na trhu. Práce také zkoumá výhody a nevýhody využití backendové služby Firebase a použitého IDE pro tuto aplikaci, a také se zabývá náklady na vývoj, údržbu a možnostmi monetizace aplikace.** 

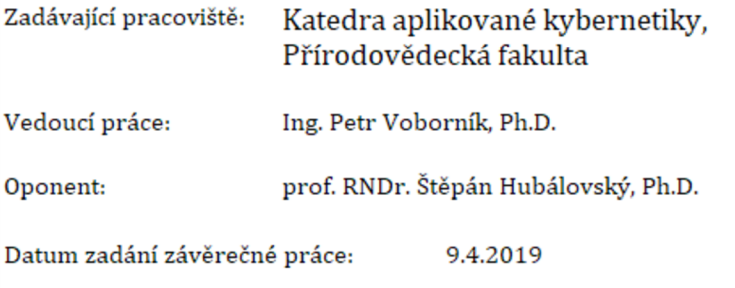

# **Prohlášení**

Prohlašuji, že jsem bakalářskou práci vypracovala samostatně a že jsem v seznamu použité literatury uvedla všechny prameny, ze kterých jsem vycházela.

V Hradci Králové dne 27. 7. 2023

Jana Vacková

# **Poděkování**

Mé poděkování patří vedoucímu mojí bakalářské práce, Ing. Petru Voborníkovi, Ph.D., za odborné vedení, podnětné rady a připomínky a ochotu, kterou mi v průběhu zpracování bakalářské práce věnoval.

# **Anotace**

VACKOVÁ, J. Návrh a vývoj mobilní seznamovací aplikace. Hradec Králové, 2023. Bakalářská práce na Přírodovědecké fakultě Univerzity Hradec Králové. Vedoucí bakalářské práce Petr Voborník. 69 s.

Bakalářská práce se zabývá vývojem seznamovací aplikace pro studenty *Univerzity Hradec Králové,* pro operační systémem *iOS.* Hlavním cílem aplikace je usnadnit seznamování mezi studenty univerzity. Práce popisuje proces vývoje aplikace, včetně návrhu architektury, implementace funkcí a procesu zveřejnění na *App Store.* Dále porovnává funkčnost, uživatelskou přívětivost, bezpečnost a další faktory s již existujícími aplikacemi na trhu. Práce také zkoumá výhody a nevýhody využití backendové služby *Firebase* a použitého IDE pro tuto aplikaci, a také se zabývá náklady na vývoj, údržbu a možnostmi monetizace aplikace.

### **Klíčová slova**

iOS, XCode, Swift, Firebase, mobilní aplikace

# **Annotation**

VACKOVÁ, J. Design and development of mobile dating app. Hradec Králové, 2023. Bachelor Thesis at Faculty of Science University of Hradec Králové. Thesis Supervisor Petr Voborník. 69 p.

The Bachelor thesis deals with the development of a dating application for students of the *University of Hradec Králové* for the *iOS* operating system. The main goal of the application is to facilitate dating among university students. The thesis describes the app development process, including the architecture design, feature implementation and the process of publishing it on the *App Store.* It also compares functionality, user-friendliness, security and other factors with existing apps on the market. The thesis also examines the advantages and disadvantages of using the *Firebase* backend service and the IDE used for this application, and also looks at the development costs, maintenance, and monetization options for the application.

### **Keywords**

iOS, XCode, Swift, Firebase, mobile application

# **Obsah**

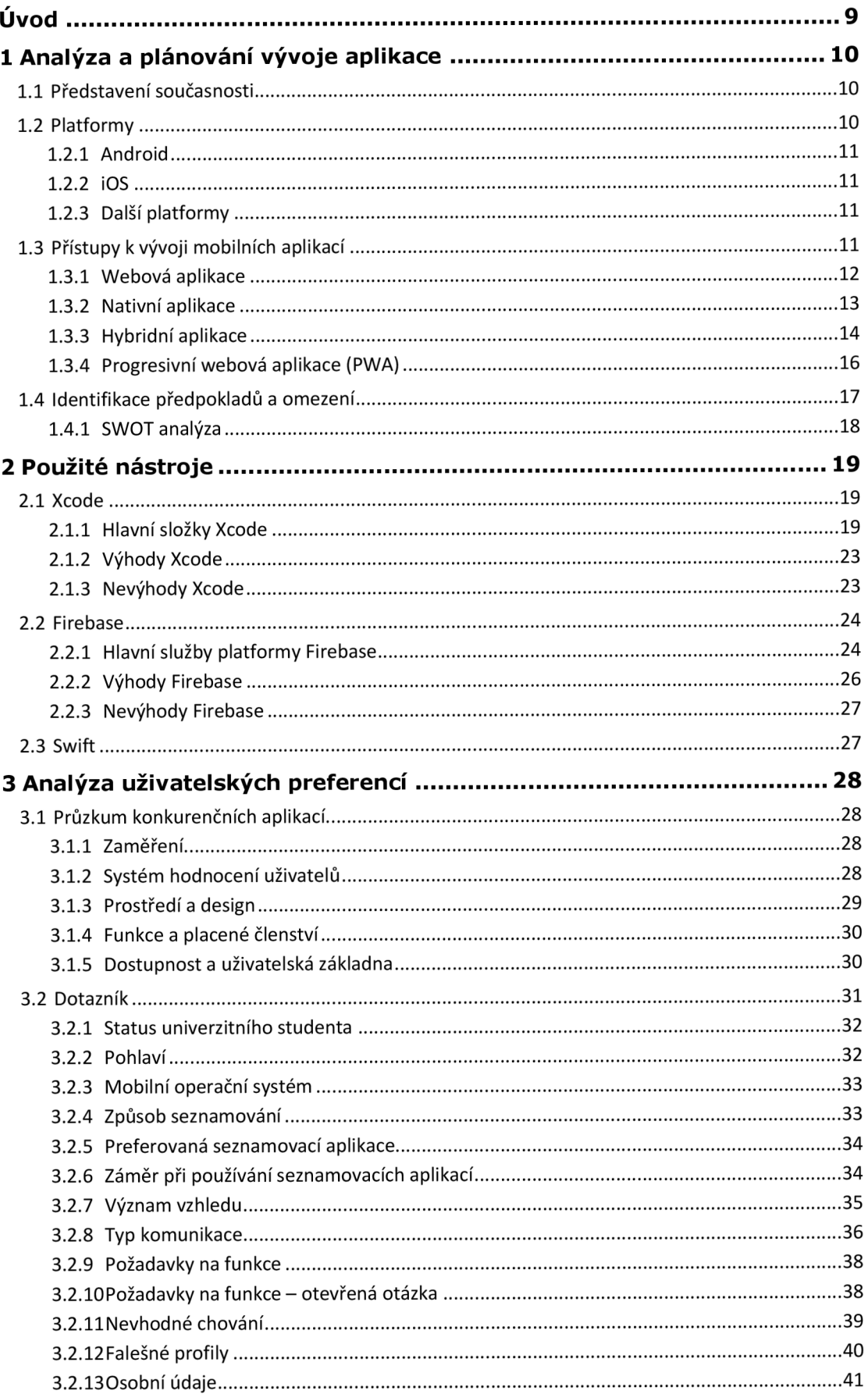

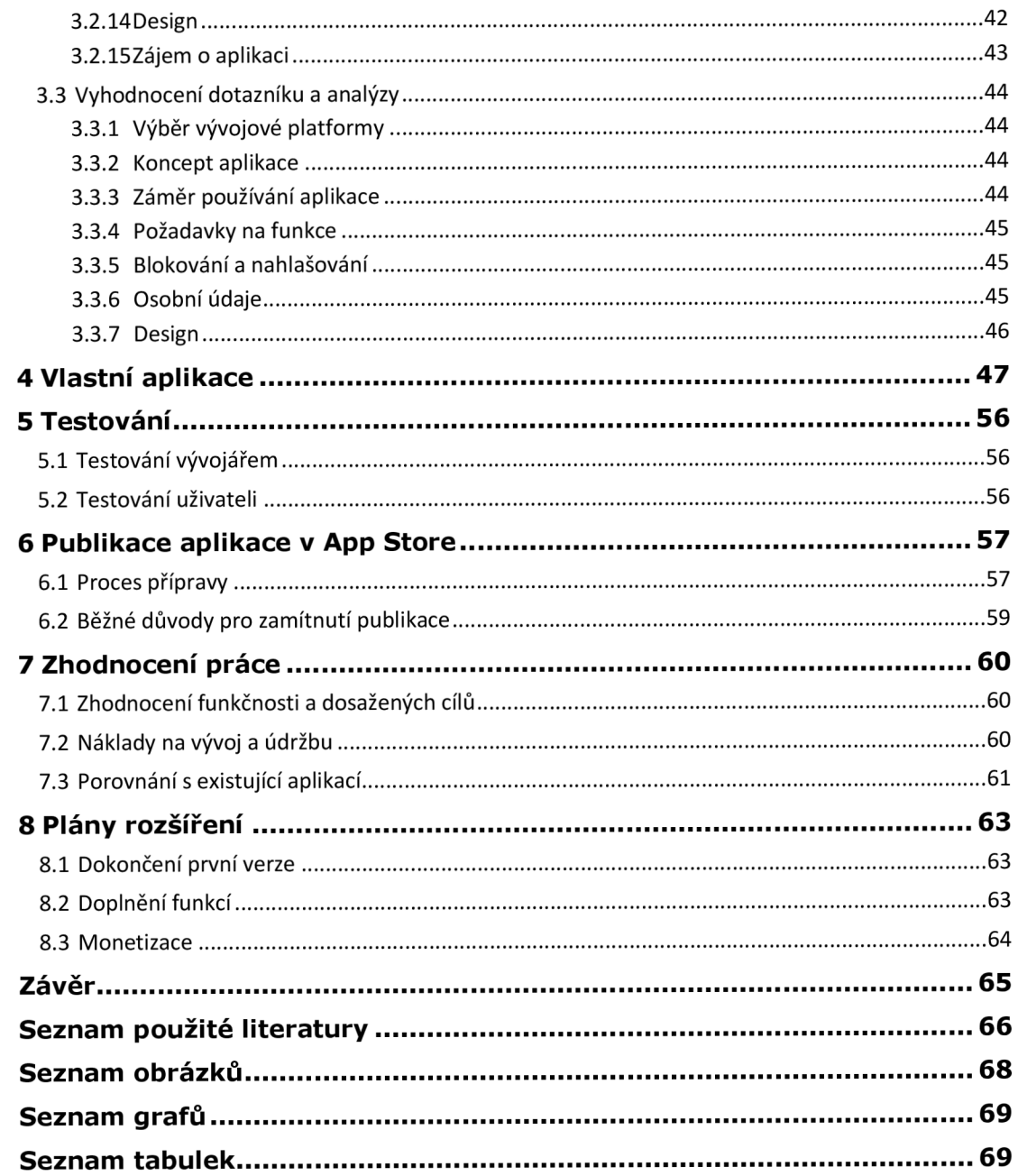

# **Úvod**

Mobilní zařízení se stala nedílnou součástí našeho každodenního života, ať už je využíváme pro pracovní nebo soukromé účely. Chytré telefony jsou pohodlnější, příjemnější a flexibilnější. Umožňují uživatelům pracovat kdekoli a kdykoli. Postupně nahrazují tradiční stolní počítače jako primární nástroje pro různé úkoly, a lidé se spoléhají na mobilní aplikace například pro prohlížení internetových článků, komunikaci nebo tvorbu obsahu.

Proces získání a instalace mobilních aplikací je jednoduchý a rychlý díky online obchodům jako je App Store pro *iOS* nebo Google Play pro Android. Tyto obchody umožňují uživatelům snadno vyhledávat, stahovat a instalovat aplikace pomocí několika dotyků na displej.

Jak již z názvu plyne, má bakalářská práce se zaměřuje na vývoj seznamovací aplikace pro studenty *Univerzity Hradec Králové,* konkrétně pro operační systém *iOS.* V teoretické části práce budou stručně popsána specifika nejvýznamnějších mobilních platforem současnosti. Poté bude detailně rozebrán proces tvorby aplikace pro platformu *iOS,* včetně analýzy, návrhu a implementace pomocí programovacího jazyk a *Swift* a vývojového prostředí *XCode* s využitím backendové služby Firebase. Dále bude popsáno, jak se aplikace konfiguruje ve vývojářském portálu a jaké jsou předpoklady pro zveřejnění aplikace v elektronickém obchodu *App Store.* Zahrnut bude i popis procesu testování aplikace, aby bylo dosaženo relevantních výsledků. Chybět nebude ani porovnání s existujícími aplikacemi a analyzovány náklady na vývoj a údržbu, stejně jako možnosti monetizace aplikace. Praktická část bude zaměřena zejména na analýzu požadavků na vyvíjenou aplikaci.

# **1 Analýza a plánování vývoje aplikace**

Tato kapitola má za cíl poskytnout čtenáři ucelené informace o vývoji mobilní aplikace. Nejprve stručně popisuje tři nejvýznamnější platformy na trhu a následně se zabývá výhodami a nevýhodami různých přístupů k vývoji mobilních aplikací. Další významnou podkapitolou je pak představení předpokladů, omezení a rizik. Po přečtení této kapitoly by měl čtenář disponovat dostatečným povědomím o této problematice.

# **1.1 Představení současnosti**

Na mobilním trhu existuje rozmanitá paleta aplikací, která slouží k propojování lidí v rámci různých aktivit. Nicméně, pokud se zaměříme na hledání aplikací, které se specificky věnují seznamování a navazování vztahů mezi studenty, narazíme na výzvu. Zejména v kontextu studentů *Univerzity Hradec Králové* neexistuje prozatím žádná aplikace, která by tuto potřebu uspokojila. Tento nedostatek vytváří určité prázdno, které se tato mobilní aplikace bude snažit vyplnit.

# **1.2 Platformy**

V současnosti je patrná dominance dvou hlavních mobilních operačních systémů: *Android* a *iOS.* 

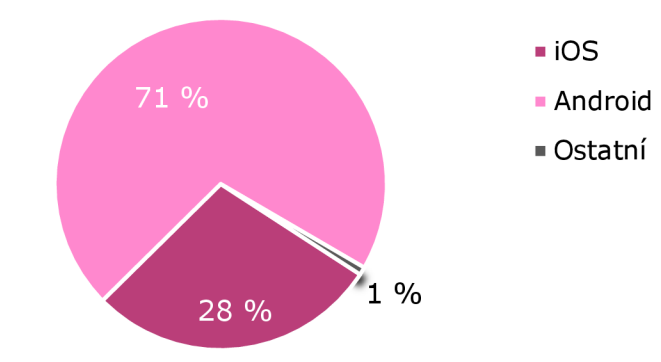

*Graf 1: Podíl mobilních operačních systémů na celosvětovém trhu<sup>1</sup>*

Díky svým odlišným charakteristikám a cílovému publiku mají obě platformy své příznivce a výhody. Při volbě správné platformy je důležité zvážit cílovou skupinu uživatelů, vývojové nástroje, dostupnost a podmínky pro distribuci aplikace. Porozumění těmto platformám je zásadním krokem při samotném vývoji.

<sup>1</sup> gs.[statcounter.com/os-market-share/mobile/world](http://statcounter.com/os-market-share/mobile/world) wide

### **1.2.1 Android**

*Android* je mobilní operační systém vyvinutý společností *Google.*  Jedná se o otevřený systém, který je používán na mnoha různých zařízeních, včetně smartphonů a tabletu. Konečná aplikace je snadno distribuovatelná pomocí služby *Google Play,* jež čítá velkou spoustu aplikací. K publikaci aplikace na *Google Play je* třeba založit si vývojářský účet za jednorázový poplatek \$25 [1] .

### **1.2.2 iOS**

*iOS* je mobilní operační systém vyvinutý společností *Apple* pro svá zařízení, včetně *iPhonů* a *iPadů.* Aplikace pro *iOS* jsou distribuovány prostřednictvím *App Store,* oficiálního obchodu s aplikacemi od společnosti *Apple.* Zakoupení účtu vývojáře pro publikaci aplikace na *App Store* je zpoplatněno \$99 ročně. Oproti *Google Play* vývojářskému účtu je tato částka značně vyšší, nicméně je důležité mít na paměti, že iOS je uzavřený systém, ve kterém každá aplikace umístěná v distribuční službě musí projít přísným schvalovacím procesem ze strany *Apple* [2] . Tato přísnost přispívá k menšímu počtu vyvíjených aplikací, ale zároveň zaručuje, že aplikace, které jsou dostupné, splňují vysoké standardy a poskytují uživatelům kvalitní zážitek. Na druhou stranu, vyšší náklady spojené s vývojem aplikací pro *iOS* mohou vést k zvýšeným cenám aplikací na *App Store* ve srovnání s jinými platformami. Autoři aplikací mohou být motivováni ke zvýšení ceny aplikací nebo k většímu zahrnutí reklamních prvků, aby kompenzovali tyto náklady. Tato situace může představovat negativum pro uživatele, kteří preferují nižší náklady na aplikace nebo se snaží minimalizovat reklamní vlivy ve svém mobilním prostředí.

V obou případech je důležité zvážit požadavky na vývojové prostředí, dostupnost podpory a možnosti distribuce aplikace.

### **1.2.3 Další platformy**

Existuje celá řada dalších mobilních platforem *(Windows Phone, BlackBerry OS, Symbian OS, ...*), ale při prozkoumání aktuálního přehledu z června 2023 (viz Graf 1) je zřejmé, že tyto platformy mají jen velmi malé procento uživatelů z celkového počtu. V souvislosti s výběrem správné platformy pro vývoj mobilní aplikace je jejich přítomnost momentálně marginální a nepodstatná.

### **1.3 Přístupy k vývoji mobilních aplikací**

Při vývoji mobilních aplikací existuje několik hlavních přístupů, z nichž každý nabízí specifické výhody a omezení. V následujících částech se zaměříme na čtyři hlavní přístupy, a to webové aplikace, nativní aplikace, hybridní aplikace

a progresivní webové aplikace (PWA), abychom byli schopni vybrat ten nejvhodnější pro potřeby našeho projektu.

# **1.3.1 Webová aplikace**

Webová aplikace je typ mobilní aplikace, která je vytvořena pomocí webových technologií, jako jsou HTML, CSS a JavaScript. Jedná se o aplikaci, ke které uživatelé přistupují prostřednictvím webového prohlížeče na svém mobilním zařízení. Webové aplikace nemusí být nainstalovány na zařízení uživatele, ale jsou přístupné přes webovou adresu (URL) . Díky tomu jsou snadno sdíleny a mohou být spuštěny na různých operačních systémech, bez ohledu na to, zda se jedná o *Android* nebo *iOS.* Webové aplikace lze snadno vytvářet pomocí textových editorů  $[3]$ .

# **Textové editory**

### **Brackets**

- Brackets<sup>2</sup> je open-source textový editor vyvinutý společností *Adobe*.
- Navržen speciálně pro webový vývoj.

# **Výhody webových aplikací**

### **Univerzálnost**

Webové aplikace jsou přístupné na různých platformách, nezávisle na operačním systému zařízení.

# **Snadná aktualizace**

Aktualizace webových aplikací se provádí na serveru, což zajišťuje, že uživatelé vždy používají nejnovější verzi aplikace.

# **Jednoduchá distribuce**

Webové aplikace nemusí být publikovány v obchodech, což usnadňuje jejich distribuci.

# **Nevýhody webových aplikací**

# **Omezený přístup k funkcím**

Webové aplikace mají omezený přístup k některým nativním funkcím zařízení, což může ovlivnit jejich schopnost plně využít výkonnostní a hardwarové možnosti zařízení.

<sup>2</sup> brackets. io

### **Závislost na internetu**

Pro správné fungování webových aplikací je nutné stálé internetové připojení, což může omezit jejich použitelnost v offline režimu.

Webové aplikace jsou ideální pro jednodušší aplikace, které nevyžadují komplexní přístup k hardwarovým funkcím zařízení a nepotřebují offline režim.

# **1.3.2 Nativní aplikace**

Při nativním vývoji mobilních aplikací je cílem vytvořit aplikace specificky pro konkrétní platformu, jako je *iOS* nebo Android [3]. Jako známé nativní aplikace lze uvést například *Spotify<sup>3</sup>, WhatsApp<sup>4</sup> nebo Facebook*<sup>5</sup> [4].

# **Vývojové prostředí (IDE)**

### **Xcode**

- Xcode<sup>s</sup> je oficiální integrované vývojové prostředí (IDE) společnosti *Apple* pro vývoj aplikací pro iOS.
- Podporuje jazyky Swift a Objective-C.
- Obsahuje simulátor zařízení pro snadné testování aplikací.
- Integrované s *App Store* pro distribuci nativních aplikací na iOS.
- Další možná vývojová prostředí pro *iOS* zahrnují například *Visual Studio*  s *.NET MAUI.*

# **Android Studio**

- Android Studio' je oficiální integrované vývojové prostředí (IDE) pro vývoj aplikací pro *Android* od společnosti *Google.*
- Podporuje jazyky Java a Kotlin pro tvorbu výkonných nativních aplikací.
- Obsahuje emulátor zařízení pro jednoduché testování aplikací na různých zařízeních.
- Integrované *s Google Play Store* pro snadnou distribuci nativních aplikací na platformě *Android.*
- Další možná vývojová prostředí pro *Android* zahrnují *Visual Studio Code*  a *React Native.*

<sup>3</sup> [open.spotify.com](http://open.spotify.com)

<sup>4</sup> [whatsapp.com](http://whatsapp.com)

<sup>5</sup> [facebook.com](http://facebook.com)

<sup>6</sup> [developer.apple.com/xcode](http://developer.apple.com/xcode)

<sup>7</sup> [developer.android.com/studio](http://developer.android.com/studio)

# **Výhody nativních aplikací**

#### **Vyšší výkon**

Nativní aplikace jsou optimalizovány pro konkrétní operační systém, což zaručuje vysokou rychlost a efektivitu.

#### **Plný přístup k funkcím**

Díky nativnímu charakteru mají tyto aplikace neomezený přístup ke všem funkcím zařízení, jako jsou kamera, senzory, nebo notifikace.

#### **Lepší integrace s operačním systémem**

Nativní aplikace jsou integrované přímo do operačního systému, což umožňuje lépe využívat jeho vlastnosti, designové prvky a rozhraní. To vede k vytváření aplikací, které lépe zapadají do celkového uživatelského prostředí.

#### **Snadná distribuce**

Nativní aplikace mohou být distribuovány přes oficiální obchody, jako je *App Store* pro *iOS* nebo *Google Play* pro *Android.* 

### **Nevýhody nativních aplikací**

#### **Dvojí vývoj**

Pro vytvoření nativní aplikace pro různé platformy je zapotřebí psát oddělený kód, což zvyšuje nároky na vývojářské zdroje a prodlužovat časovou náročnost vývoje.

#### **Distribuce**

Pro každou platformu je nutné použít odlišné distribuční kanály (App Store pro *iOS, Google Play* pro *Android),* což znamená dodatečné kroky při publikaci aplikace a splnění požadavků obchodů s aplikacemi.

#### **Vyšší náklady**

Vývoj nativních aplikací může být finančně nákladnější, protože vyžaduje větší investici do zdrojů a lidských zdrojů pro vývoj pro každou platformu.

### **1.3.3 Hybridní aplikace**

Hybridní aplikace jsou vytvářeny pomocí webových technologií, ale jsou zabaleny do nativního kontejneru, což umožňuje jejich spuštění na různých

platformách [3]. Za známé příklady hybridních aplikací lze uvést *Instagram<sup>8</sup>* nebo *Gmail<sup>9</sup>* [5].

# **Vývojové prostředí (IDE)**

# **Visual Studio Code**

- *Visual Studio Code10* je open-source IDE, které lze rozšířit o pluginy pro vývoj hybridních aplikací s frameworky jako Apache Cordova, React Native nebo *Flutter.*
- Poskytuje lehké a flexibilní prostředí pro psaní kódu a testování hybridních aplikací.

# **Visual Studio (s .NET MAUI )**

- *Visual Studio<sup>11</sup> s .NET MAUI* (Multi-platform App UI) frameworkem umožňuje vývoj hybridních aplikací pro více platforem.
- Poskytuje kompletní sadu nástrojů pro vývoj, ladění a testování aplikací pro různé operační systémy.

# **IntelliJ IDEA (s Apache Cordova nebo Flutter pluginem)**

- *IntelliJ IDEA<sup>12</sup>* je další populární IDE vyvinuté společností JetBrains.
- Pro hybridní vývoj můžete použít plugin pro *Apache Cordova13* nebo *Flutter<sup>14</sup> ,*  které umožní vývoj mobilních aplikací s webovými technologiemi a nativními funkcemi.

# **Výhody hybridních aplikací**

# **Jednotný kód**

Hybridní aplikace umožňují sdílení kódu mezi různými platformami, což usnadňuje a zrychluje vývoj aplikace.

# **Snazší údržba**

Úpravy kódu jsou reflektovány na všech podporovaných platformách, což usnadňuje správu a aktualizaci aplikace.

<sup>8</sup> [instagram.com](http://instagram.com)

<sup>9</sup> [gmail.com](http://gmail.com)

<sup>&</sup>lt;sup>10</sup> [code.visualstudio.com](http://code.visualstudio.com)

<sup>&</sup>lt;sup>11</sup> [visualstudio.microsoft.com](http://visualstudio.microsoft.com)

<sup>&</sup>lt;sup>12</sup> [jetbrains.com/idea](http://jetbrains.com/idea)

<sup>&</sup>lt;sup>15</sup> [cordova.apache.org](http://cordova.apache.org)

<sup>&</sup>lt;sup>14</sup> flutter.dev

### **Snadná distribuce**

Hybridní aplikace mohou být publikovány na oficiálních obchodech, stejně jako nativní aplikace.

# **Nevýhody hybridních aplikací**

### **Omezený výkon**

Hybridní aplikace mohou mít omezený výkon a rychlost ve srovnání s nativními alternativami.

### **Omezený přístup k funkcím**

Některé nativní funkce mohou být složitěji implementovatelné v hybridních aplikacích.

### **Distribuce**

Stejně jako u nativních aplikací, i zde je třeba pro každou platformu použít odlišné distribuční kanály. Hybridní vývoj je obzvláště vhodný pro jednodušší aplikace a projekty s omezeným rozpočtem a časovými omezeními [3] .

# **1.3.4 Progresivní webová aplikace (PWA)**

Progresivní webové aplikace, známé také jako PWA, jsou moderním přístupem k vývoji mobilních aplikací, který kombinuje výhody webových technologií s funkcionalitou a uživatelským zážitkem podobným nativním aplikacím. Příkladem takových aplikací jsou *Pinterest*15 a *Uber16* [6] .

# **Vývojové prostředí (IDE)**

# **Visual Studio Code**

- *Visual Studio Code* je vhodnou volbou i pro vývoj PWA.
- Poskytuje podporu pro *HTML, CSS, JavaScript* a mnoho rozšíření pro vývoj webových aplikací.

### **WebStorm**

- WebStorm<sup>17</sup> je specializované IDE vyvinuté společností JetBrains pro vývoj webových aplikací, včetně PWA.
- Poskytuje podporu pro moderní JavaScript frameworky, HTML, CSS a další webové technologie.

<sup>&</sup>lt;sup>15</sup> [pinterest.com](http://pinterest.com)

<sup>&</sup>lt;sup>16</sup> [uber.com](http://uber.com)

<sup>&</sup>lt;sup>1</sup>' [jetbrains.com/webstorm](http://jetbrains.com/webstorm)

### **Výhody PWA**

#### **Jednotný kód**

PWA používají webové technologie, což umožňuje sdílet kód mezi různými platformami, což výrazně usnadňuje vývoj a snižuje náklady.

#### **Rychlá aktualizace**

Aktualizace PWA jsou automatické, což zajišťuje, že uživatelé vždy používají nejnovější verzi aplikace.

#### **Nízké nároky na úložiště**

PWA nepotřebují velké množství úložného prostoru na zařízení, což uživatelům šetří místo.

### **Snadná distribuce**

PWA nemusí být distribuovány přes oficiální obchody, což usnadňuje a urychluje proces zpřístupnění aplikace uživatelům.

### **Nevýhody PWA**

#### **Omezený přístup k některým funkcím**

Některé nativní funkce zařízení mohou být v PWA obtížněji implementovatelné, což může omezit možnosti aplikace.

### **Závislost na prohlížeči**

PWA jsou závislé na podpoře moderních webových funkcí prohlížečem, což může být omezující pro starší verze prohlížečů.

### **Omezená offline funkcionalita**

Ačkoli PWA mohou pracovat offline, jsou stále omezenější než nativní aplikace v režimu bez internetového připojení.

# **1.4 Identifikace předpokladů a omezení**

Každý projekt se setkává s určitými předpoklady a omezeními po celou dobu své existence, od analýzy až po testování. Stejně tak nese potenciální hrozby a příležitosti. Pro úspěšný průběh vývoje aplikace je nezbytné mít takové faktory stále na zřeteli. K utříbení si těchto faktorů jsem zvolila SWOT analýzu.

# **1.4.1 SWOT analýza**

# **Silné stránky**

- Zaměření aplikace na specifickou cílovou skupinu (studenti *UHK)* poskytuje výhodu při oslovování a přizpůsobování funkcí aplikace jejich potřebám.
- Inspirace z konceptu společnosti *Apple* a mé dovednosti v oblasti designu (studium designu na střední škole) mohou přispět k vizuální atraktivitě aplikace.

# **Slabé stránky**

- Aplikace nebude optimalizována pro tablety a žádné další mobilní platformy kromě platformy *iOS*, což omezuje dostupnost aplikace pro uživatele s jinými zařízeními.
- Nezkušenost s vývojem mobilních aplikací (zejména v *Xcode* a *Swift)* může zpomalit proces vývoje a vést k určitým technickým výzvám.
- Omezené finanční prostředky mohou mít vliv na rozsah vývoje a marketingových aktivit.

# **Příležitosti**

- Trh seznamovacích aplikací stále roste, což poskytuje příležitost pro získání uživatelů a rozvoj aplikace.
- Možnost využít zkušenosti v designu pro vytvoření atraktivního uživatelského rozhraní a zážitku pro uživatele.

# **Hrozby**

- Silná konkurence na trhu seznamovacích aplikací.
- Nezkušenost s vývojem aplikací nese riziko možného uniku osobních údajů uživatelů. To má vliv na důvěrnost a ochranu soukromí, což může negativně ovlivnit pověst a důvěryhodnost aplikace.

# **2 Použité nástroje**

Zde se zabýváme analýzou různých technologických možností a jejich vhodností pro daný projekt. Snažíme se vybrat technologie, které nejlépe odpovídají požadavkům aplikace a zároveň umožňují efektivní vývoj a udržitelnost projektu v dlouhodobém horizontu. Touto kapitolou představím klíčové nástroje, které jsem použila k realizaci aplikace. Uvedu zde i výhody a nevýhody jednotlivých nástrojů, ke kterým jsem v průběhu vývoje došla. Nástroje jsem vybírala s ohledem na absenci předchozích zkušeností s vývojem mobilních aplikací a nízkým rozpočtem.

# **2.1 Xcode**

*Xcode* je integrované vývojové prostředí (IDE) pro platformy *iOS, macOS, watchOS* a *tvOS.* Poskytuje široké spektrum funkcí a nástrojů pro vývoj, ladění a testování aplikací. Je plně integrováno s *iOS* ekosystémem a umožňuje vývojářům vytvářet kvalitní aplikace pro zařízení *Apple* [7] .

# **2.1.1 Hlavní složky Xcode**

# **Editor kódu**

*Xcode* obsahuje pokročilý editor kódu s mnoha funkcemi, jako je syntaxové zvýrazňování, našeptávání, automatické dokončování a navigace ve zdrojovém kódu. Práce v editoru pro mě byla velice intuitivní a jednoduchá.

|                                                                                                    | Capppy<br>mair                                                                                                    | $\Box$ Capppy $\rangle$ $\Box$ iPhone 14<br>Build Succeeded   20.07.2023 at 19:15                                                                                                    |                                                                      |                                                                                                    |                                                                                                    |
|----------------------------------------------------------------------------------------------------|----------------------------------------------------------------------------------------------------|----------------------------------------------------------------------------------------------------|----------------------------------------------------------------------|----------------------------------------------------------------------------------------------------|----------------------------------------------------------------------------------------------------|
| ChatViewController.swift                                                                                                    |                                                                                                    |                                                                                                    |                                                                      |                                                                                                    |                                                                                                    |
| 京Q△◇が口目<br>図                                                                                                    | 器<br>◁                                                                                                    | Card<br>$\times$ Main (Base)<br>ChatViewController                                                                                                    | $\geq$ $\equiv$ $\Box$ $\Box$                                        |                                                                                                    | $\odot$<br>(?)                                                                                                    |
| Capppy<br>$\vee \equiv$ Capppy<br>$\vee \equiv$ API<br>UserApi<br>$\rightarrow$ Api<br>$\rightarrow$ Ref<br>StorageService<br>InboxApi<br>MessageApi<br>$\vee \equiv$ Controller<br>ChatViewController<br>ChatViewExtension<br>ViewController+UI<br>SignUpVintroller+UI<br>ForgotPastroller+UI<br>UsersAroController<br>SignInVientroller+UI<br>ViewController<br>PeopleTaController<br>SignUpViewController<br>ProfileTabController<br>MessagesController<br>ForgotPasController<br>SignInViewController<br>$\vee \equiv$ Model<br>$\mathbf{L}$ Inbox<br>$\triangle$ User | $14 -$<br>40<br>45<br>46<br>ł<br>47<br>48<br>49<br>50<br>51<br>52<br>53<br>54<br>55<br>$\mathcal{F}$<br>56<br>57<br>58<br>59<br>60<br>}<br>61<br>62<br>$\circledcirc$<br>64<br>65<br>66<br>67 | $\langle \bullet, \bullet \rangle$ Capppy $\langle \bullet, \bullet \rangle$ Controller $\langle \bullet, \bullet \rangle$ ChatViewController $\langle \bullet, \bullet \rangle$ viewWillAppear(_:)<br>class ChatViewController: UIViewController {<br>override func viewDidLoad() {<br>setuplableView()<br>override func viewWillAppear(_ animated: Bool) {<br>super.viewWillAppear(animated)<br>self.tabBarController?.tabBar.isHidden = true<br>override func viewWillDisappear( _ animated: Bool) {<br>super.viewWillDisappear(animated)<br>self.tabBarController?.tabBar.isHidden = false<br>@IBAction func sendButtonDidTapped( sender: Any) {<br>if let text = inputTextView.text, text != $""$ {<br>$inputTextView.text = ""$<br>self.textViewDidChange(inputTextView)<br>sendToFirebase(dict: ["text": text as Any]) | $=$<br>Ŧ<br>÷.<br>$\equiv$<br>Į<br>Line: 54 Col: 39<br>$\overline{}$ | <b>Identity and Type</b><br><b>Target Membership</b><br><b>V C</b> Capppy<br><b>Text Settings</b><br>Indent Using Spaces<br>Widths | Name ChatViewController.swift<br>Θ<br>Type Default - Swift Source<br>a<br>Location Relative to Group<br>≐<br>ChatViewController.swift<br>Full Path /Users/janavac/Desktop/<br>splashscreen/Capppy/<br>Capppy (27:6:90)/Capppy/<br>Controller/<br>ChatViewController.swift<br>$\circ$<br>On Demand Resource Tags<br>Only resources are taggable<br>Text Encoding No Explicit Encoding<br>Θ<br>Θ<br><b>Line Endings</b> No Explicit Line Endings<br>Θ<br>$4^\circ$<br>$4^\circ$<br>Tab<br>Indent<br>Wrap lines |
| anessand 6<br>①曰<br>$+$ $(\overline{z} \vee)$ Filter                                                                                                    | All Output #                                                                                                    | (=) Filter                                                                                                    | Ŵ<br>$\Box$ $\Box$                                                   |                                                                                                    |                                                                                                    |

*Obrázek 1: Ukázka prostředí Xcode s editorem kódu* 

### **Interface Builder**

*Interface Builder* je vizuální nástroj, který umožňuje snadno vytvářet uživatelské rozhraní aplikace bez nutnosti psaní kódu. S *Interface Builderem* lze velice jednoduše graficky navrhovat obrazovky, umisťovat a upravovat prvky uživatelského rozhraní a vizuálně ladit vzhled a uspořádání aplikace. Přiznám se, že mi zpočátku trvalo, než jsem se s tímto nástrojem naučila pracovat, protože jsem s ničím podobným neměla zkušenosti, nicméně po čase byla práce opět velice intuitivní.

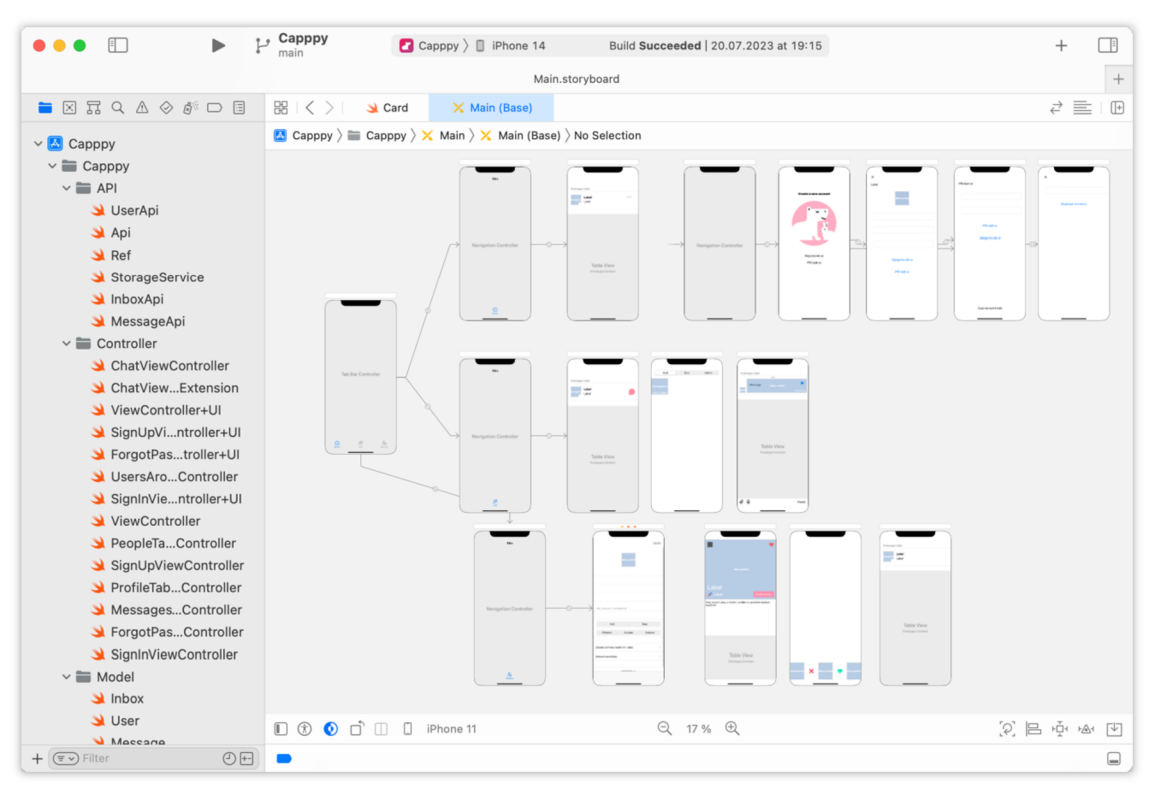

*Obrázek 2: Ukázka Interface Builder* 

# **iOS Simulator**

Pro testování a ladění aplikace na různých zařízeních nabízí *Xcode* pro mě již nepostradatelný nástroj - *iOS Simulator.* Tento simulátor umožňuje testovat aplikaci na různých verzích *iOS* a ověřit, zda správně funguje a vypadá [8]. *iOS Simulator je* opravdu užitečným prostředkem pro testování a validaci aplikace během vývoje, a to i přes občasné chyby. Překvapilo mě, že je možné, a navíc velice jednoduché propojit vlastní telefon s tímto simulátorem.

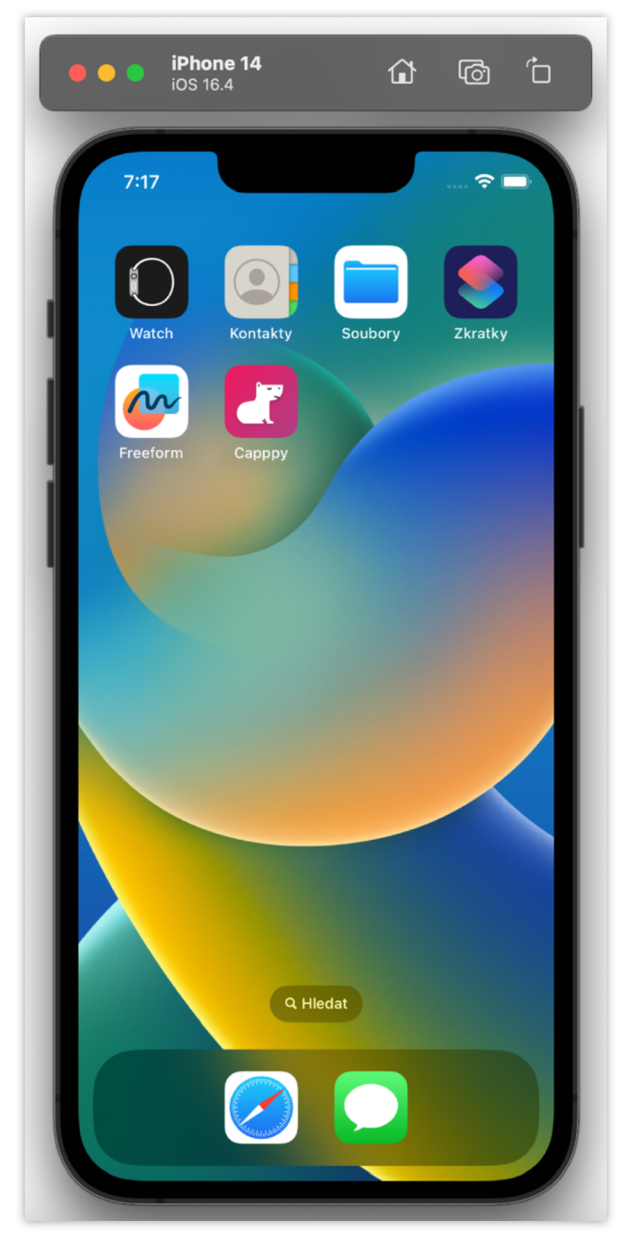

**Obrázek 3:** Ukázka i OS Simulator

# **Další nástroje pro ladění**

*Xcode* obsahuje celou řadu dalších nástrojů pro ladění aplikace. Například *Debugger,* který umožňuje sledovat chod programu, zjišťovat chyby a testovat aplikaci v různých scénářích. Další ladící nástroj, který jsem využívala, je Instruments. Nástroj poskytuje pokročilé funkce pro profilování a ladění aplikace. Pomocí *Instruments* lze analyzovat výkon, paměťovou spotřebu a další aspekty aplikace a optimalizovat její chod [7].

### **Integrace s nástroji a službami**

*Xcode* je plně integrováno s nástroji a službami od Apple. Například podpora nástroje pro správu verzí *Git,* nebo integrace s cloudovou službou App Store Connect [7].

### **2.1.2 Výhody Xcode**

### **Kompletní vývojové prostředí**

*Xcode* poskytuje širokou škálu nástrojů a funkcí, které jsou potřebné pro kompletní vývoj aplikací pro platformu *iOS.* Z mého pohledu obsahuje vše potřebné.

### **Nativní podpora pro iOS**

*Xcode* je oficiálním vývojovým prostředím od *Apple,* což znamená, že je plně integrováno s operačním systémem *iOS* a využívá všech jeho funkcí a výhod. To zajišťuje optimální výkon a kompatibilitu s platformou *iOS* [7] .

### **Silná podpora pro jazyk Swift**

*Xcode* je optimalizován pro vývoj aplikací v jazyc e *Swift,* který j e v současné době preferovaným programovacím jazykem pro vývoj aplikací pro *iOS* [9]. Poskytuje nástroje a funkce, které usnadňují psaní, ladění a testování kódu v jazyce Swift.

### **Simulátor zařízení**

Přestože jsem *iOS Simulator* již zmiňovala, zmíním ho znovu i ve výhodách. Jak jsem již psala, Xcode obsahuje *iOS Simulator*, který umožňuje spouštění a testování aplikace na různých simulovaných zařízeních s různými verzemi operačního systému *iOS*. To umožňuje vývojářům ověřit, jak se jejich aplikace chová na různých zařízeních a testovat různé scénáře používání. Po celou dobu vývoje aplikace mi byl právě *iOS Simulator významným* pomocníkem.

#### **Cena**

Vývojové prostředí Xcode je zdarma ke stažení a používání. To umožňuje vývojářům začít s vývojem aplikací bez finančních překážek.

### **2.1.3 Nevýhody Xcode**

#### **Omezená dostupnost na jiných platformách**

*Xcode* je specificky navržen pro operační systém *macOS* a není kompatibilní s jinými operačními systémy. Tato nekompatibilita může být nevýhodou pro

vývojáře, kteří preferují jiné operační systémy a nemají dispozici zařízení *Apple.*  Tento problém je možný řešit virtualizačním nástrojem, jako je například *Oracle VM VirtualBox,* do kterého stačí *macOS* integrovat a následně v něm pak pracovat v Xcode. Nicméně, jak jsem si sama vyzkoušela, když jsem měla MacBook v opravě, tento způsob je velice neefektivní a opravdu náročný na hardware.

### **Omezená podpora pro jiné platformy**

Nativní podpora pro *iOS* je zároveň výhodou i nevýhodou. Přiznám se, že nevýhodu vnímám jako zcela nejzásadnější. *Xcode* je určen výhradně pro vývoj aplikací pro platformu *iOS* a další zařízení *Apple.* Práce *v Xcode* mi vyhovovala , takže bych uvítala možnost vyvíjet i jiné platformy v tomto prostředí.

### **Vysoké hardwarové nároky**

Pro efektivní používání Xcode je třeba mít dostatečně výkonný hardware, zejména pokud se jedná o kompilaci a sestavování velkých projektů. Sama jsem na počátku projektu musela investovat do výkonnějšího MacBook, jelikož můj původní nebyl dostačující.

### **Možné chyby a nestabilita**

Stejně jako u jakéhokoli softwaru, i Xcode může mít chyby a nestability. Při vývoji aplikace se mi několikrát objevily problémy s kompilací, laděním nebo spuštěním aplikace. Nicméně, *Apple* pravidelně vydává aktualizace a opravy, které tyto problémy řeší.

# **2.2 Firebase**

*Firebase* je komplexní cloudová platforma poskytovaná společností *Google,*  která nabízí širokou škálu služeb a nástrojů pro vývoj mobilních a webových aplikací. Je navržena tak, aby usnadňovala vývojový proces, zajišťovala správu uživatelských dat a backendových funkcí a poskytovala spolehlivé a škálovatelné řešení pro nasazení aplikací [10] . Usoudila jsem , že *Firebase je* naprosto klíčový pro vývoj mé seznamovací aplikace je to ideální nástroj vzhledem k omezeným schopnostem, rozpočtu a času.

### **2.2.1 Hlavní služby platformy Firebase**

V následující části představím klíčové služby *Firebase*, které jsem využila ve svém projektu.

### **Firebase Authentication**

Služba pro autentifikaci uživatelů, která umožňuje správu uživatelských účtů, registraci, přihlášení pomocí různých metod (např. e-mail, sociální sítě) a řízení přístupu k funkcím aplikace. Tato služba byla naprosto klíčová při vývoji aplikace. Využila jsem ji nejen při ověřování emailové adresy uživatelů, jak je znázorněno na obrázku níže, ale také například při resetování hesla, kdy služba na žádost uživatele při zapomenutí hesla zašla obnovovací odkaz na příslušný email uživatele.

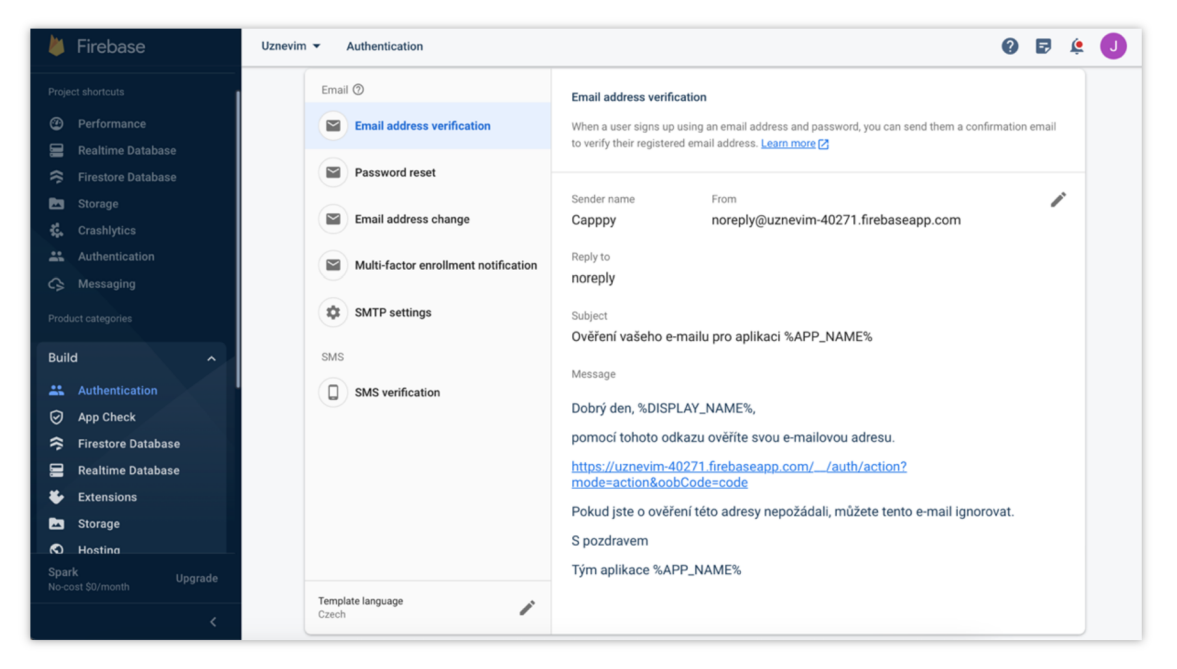

*Obrázek 4: Ukázka služby Firebase Authentication* 

### **Realtime Database**

Realtime Database je cloudová NoSQL databáze, která umožňuje okamžitou synchronizaci dat mezi různými klienty v reálném čase [10]. To znamená, že jakmile se na jednom zařízení data změní, ihned se tyto změny projeví na všech dalších připojených zařízeních. Tato funkce mi umožňuje efektivně spravovat a aktualizovat údaje uživatelů v aplikaci. Například, pokud uživatel změní svůj věk, status nebo profilovou fotografii, tyto změny se okamžitě projeví u všech dalších uživatelů, kteří jsou s ním v interakci. Taktéž využívám databázi k monitorování aktivity uživatelů, abych zjistila, kdo je právě připojený k aplikaci a aktivní.

### **Firebase Storage**

Služba, která umožňuje uživatelům ukládat a spravovat soubory v cloudu. Je navržena pro jednoduché a spolehlivé ukládání různých typů souborů, jako jsou obrázky, videa, zvukové soubory, dokumenty atd. Do Storage v aplikaci ukládám profilové fotografie uživatelů.

### **Cloud Messaging**

*Cloud Messaging je* služba pro zasílání notifikací a zpráv na zařízení uživatelů. Tímto způsobem lze uživatele informovat o důležitých aktualizacích a upozorněních. Přesně to je díky této službě v aplikaci zajištěno.

*Firebase* má také další užitečné nástroje a funkce, jak o je *Remote Config* pro správu konfigurace aplikace, *Test Lab* pro testování aplikace na různých zařízeních, Performance Monitoring pro sledování výkonu aplikace a mnoho dalších [10]. Tyto služby jsem však při vývoji nevyužila, ale ráda bych je blíže prostudovala v budoucnu.

### **2.2.2 Výhody Firebase**

### **Snadná implementace a integrace do aplikace**

Firebase poskytuje jednoduché a přehledné rozhraní pro implementaci a integraci do aplikace. Poskytuje připravené knihovny a SDK pro různé platformy, což usnadňuje práci s ním [10] .

### **Škálovatelnost a spolehlivost pro správu uživatelských dat**

*Firebase* poskytuje škálovatelný a spolehlivý způsob ukládání uživatelských dat. Data jsou uložena na cloudových serverech *Firebase,* což umožňuje jednoduchou správu a škálování aplikace podle potřeb.

### **Možnost realtime synchronizace dat mezi klienty**

*Firebase* nabízí funkci realtime databáze, která umožňuje okamžitou synchronizaci dat mezi klienty aplikace.

### **Rychlé a efektivní čtení a zápis dat**

*Firebase* poskytuje rychlé a efektivní operace čtení a zápisu dat.

### **Široká škála nástrojů a funkcí pro vývoj aplikace**

*Firebase* nabízí rozsáhlou sadu nástrojů a funkcí pro vývoj aplikace. Některé jsem již zmiňovala v předešlé podkapitole 2.2.1. Patří sem autentizace, cloudová úložiště, push notifikace, analýza uživatelského chování, testování aplikace, řízení verzí a mnoho dalších. Tím poskytuje veškeré potřebné nástroje pro tvorbu aplikací.

### **2.2.3 Nevýhody Firebase**

### **Omezená flexibilita pro specifické požadavky**

*Firebase* je navržen tak, aby byl snadno použitelný a měl široké pokrytí běžných případů použití. Avšak, pokud máte velmi specifické požadavky nebo potřebujete vysoce specializovanou funkcionalitu, může být obtížné dosáhnout toho pomocí Firebase. Nicméně, já sama jsem a p se s takovým případem při vývoji nesetkala.

### **Závislost na internetovém připojení**

*Firebase* je závislý na internetovém připojení, protože všechna komunikace a operace se provádějí přes síť. To znamená, že pokud uživatel nemá připojení k internetu, některé funkce *Firebase* nemusí fungovat správně. To vnímám po tom , že je aplikace vyvíjena nativně pouze pro *iOS*, jako druhý nejzásadnější nedostatek aplikace.

### **Potenciální náklady při větším provozu aplikace**

Firebase je služba poskytovaná společností Google, ačkoli nabízí bezplatný tarifní plán, při větším provozu aplikace se objevují dodatečné náklady. Například při použití vyšších úrovní služeb, jako je Realtime Database nebo *Cloud Messaging,* se účtují poplatky za datový přenos a další funkce.

Přestože *Firebase* má některé omezení, v mém projektu měl nezastupitelné místo a opravdu mi výrazně zkrátil dobu práce.

# **2.3 Swift**

Vývojové prostředí *Xcode* podporuje i další jazyky . Na základě pročtení internetových fór, jako je [stackoverflow.com,](http://stackoverflow.com) jsem se rozhodla používat programovací jazyk Swift pro vývoj aplikace. Swift je moderním, výkonným jazykem, který nabízí vysokou produktivitu. Je také snadno čitelný, což usnadňuje vývoj a údržbu kódu. Ve spojení s *Xcode* poskytuje silný základ pro tvorbu pokročilých a efektivních mobilních aplikací. Překvapila mě absence nutnosti používat středník na ukončení každého řádku kódu, ale rychle jsem si na to zvykla. Další výhodou jazyka *Swift* je jeho bezpečnost a výkon, což přispívá k rychlejšímu a spolehlivějšímu vývoji aplikací pro *iOS* [9] .

# **3 Analýza uživatelských preferencí**

Touto kapitolou se zaměřím na analýzu uživatelských preferencí, což hraje zásadní roli při vývoji mobilní aplikace. Nejprve jsem provedla průzkum konkurenčních aplikací a následně jsem uskutečnila dotazníkové šetření. Díky čemuž jsem získala hodnotné poznatky o poptávaných funkcích a vlastnostech. Průzkum mi poskytl pevný základ pro návrh a vývoj seznamovací aplikace, která bude odpovídat aktuálním potřebám uživatelů a vycházet z jejich preferencí.

# **3.1 Průzkum konkurenčních aplikací**

V této podkapitole provedu detailní průzkum konkurenčních aplikací, konkrétně se zaměřím na aplikace *Tinder18* a *Badoo<sup>19</sup> ,* neboť jsou v mém okolí nejčastěji používanými seznamovacími aplikacemi. S aplikací *Tinder* mám dlouhodobější zkušenosti, protože jsem ji sama po nějakou dobu v minulosti používala. Aplikaci Badoo jsem prozkoumávala v rámci této studie po dobu 3 dnů, testovala a zkoumala její funkcionalitu. Na základě tohoto průzkumu jsem identifikovala několik rozdílů mezi zmíněnými aplikacemi.

# **3.1.1 Zaměření**

### **Tinder**

*Tinder je* seznamovací aplikace, která se zaměřuje především na vyhledávání potenciálních romantických partnerů v blízkém okolí. Nabízí také speciální režim nazvaný *Tinder U,* který je určen výhradně pro vysokoškoláky. Tento režim uživatelům umožňuje navazovat přátelské, romantické a studijní vztahy přímo v rámci konkrétní univerzity. *Tinder U se* nejblíže podobá koncepci, které bych v rámci vývoje aplikace chtěla dosáhnout.

### **Badoo**

*Badoo je* sociální síť, která není přímo určená na hledání romantických vztahů, ale také na hledání nových přátel a seznamovat se s lidmi v okolí.

# **3.1.2 Systém hodnocení uživatelů**

Oba systémy jsou si velice podobné, fungují na principu geolokačního vyhledávání a vzájemného hodnocení profilů pomocí gest. Uživatelé prochází profily ostatních uživatelů a rozhodují, zda je zaujmou nebo ne. Pokud se dva uživatelé vzájemně zaujmou, mohou začít komunikovat. Nicméně konkrétní systém hodnocení se liší.

<sup>&</sup>lt;sup>18</sup> tinder.com

<sup>&</sup>lt;sup>19</sup> badoo.com

#### **Tinder**

*Tinder* používá systém hodnocení, který se nazývá *Elo Rating Systém,* což j e bodový systém, který měří schopnosti uživatele vyhrávat "zápasy". Čím více zápasů uživatel vyhraje, tím vyšší je jeho Elo Rating. Elo Rating je pak používán k tomu, aby byl uživatel zobrazen ostatním uživatelům, kteří mají podobný Elo Rating [11]. Tento systém byl původně vyvinut pro šachy a používá se v řadě jiných her a aplikací [12].

#### **Badoo**

Zásadní rozdíl u Badoo je v tom, že na této aplikaci si uživatelé můžou "propojení" s jiným uživatelem zaplatit. K propojení tedy nemusí dojít jen po vzájemné shodě. *Badoo* používá k párování uživatelů algoritmus založený na umělé inteligenci, ale společnost prozatím nezveřejnila konkrétní informace o tom, jak algoritmus funguje.

### **3.1.3 Prostředí a design**

Design obou aplikací je si velice podobný, ale i tady lze pozorovat některé rozdíly.

#### **Tinder**

*Tinder* se zaměřuje na minimalistický design a jednoduchost, což usnadňuje rychlé procházení profilů.

#### **Badoo**

*Badoo* má uživatelsky přívětivé rozhraní s funkcemi podobnými sociálním sítím, což umožňuje uživatelům snadněji navazovat interakce.

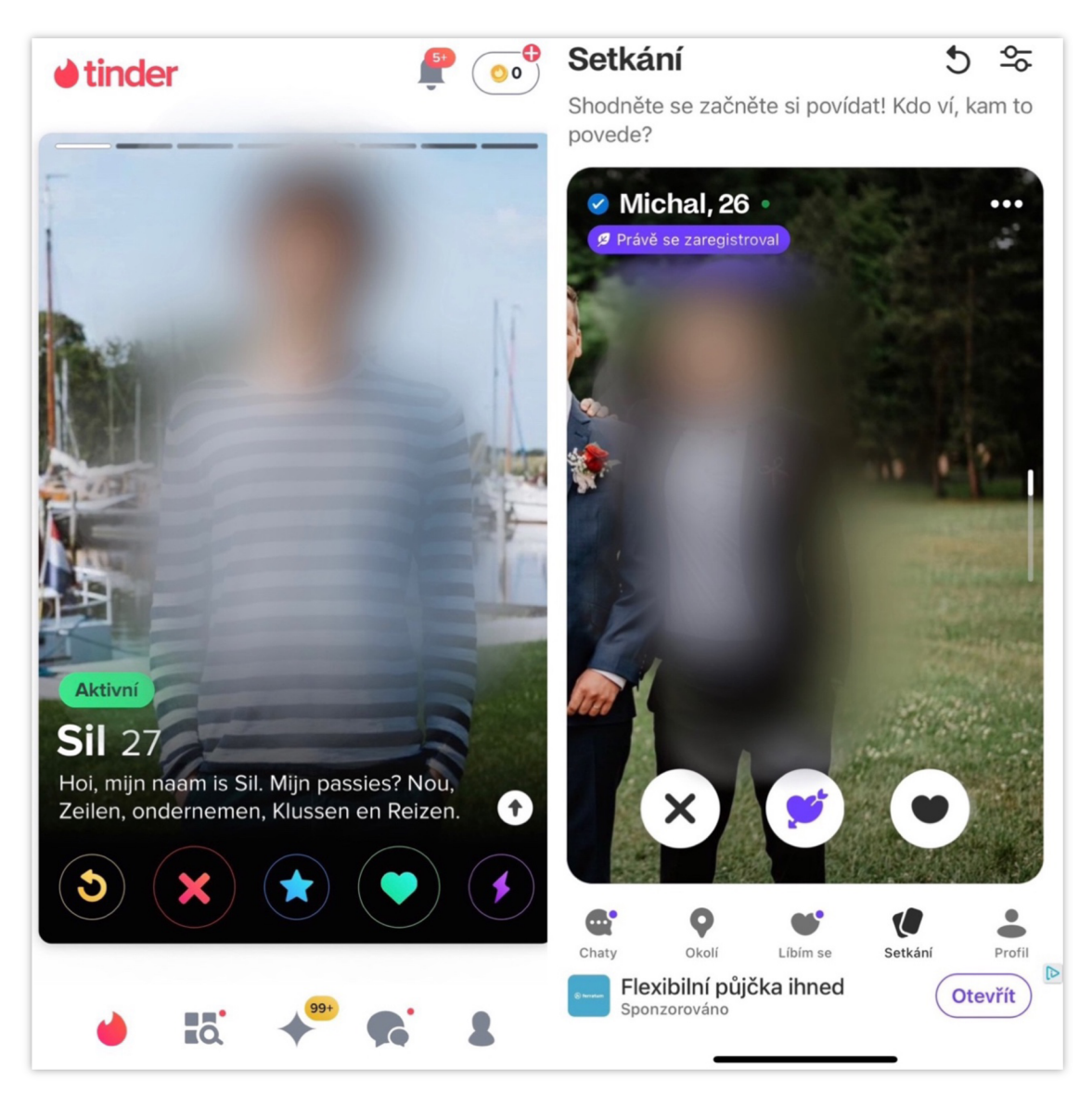

*Obrázek 5: Srovnání uživatelského prostředí aplikací Tinder a Badoo* 

# **3.1.4 Funkce a placené členství**

V obou aplikacích mají uživatelé možnost napsat si do svého profilu něco o sobě, specifikovat své zájmy a upřesnit preference pro hledání vhodného protějšku. Dále mohou využít placené členství, které přináší rozšířené funkce, například možnost zvýšení viditelnosti jejich profilu. Bez placeného členství u obou aplikací se uživatelům zobrazuje velké množství reklam, což může být značně rušivé.

# **3.1.5 Dostupnost a uživatelská základna**

Obě aplikace jsou ve světě velice populární a rozšířené, nicméně Tinder je v některých oblastech světa o něco více rozšířený. Na App Store je Tinder dostupný ve více jazycích než *Badoo.* 

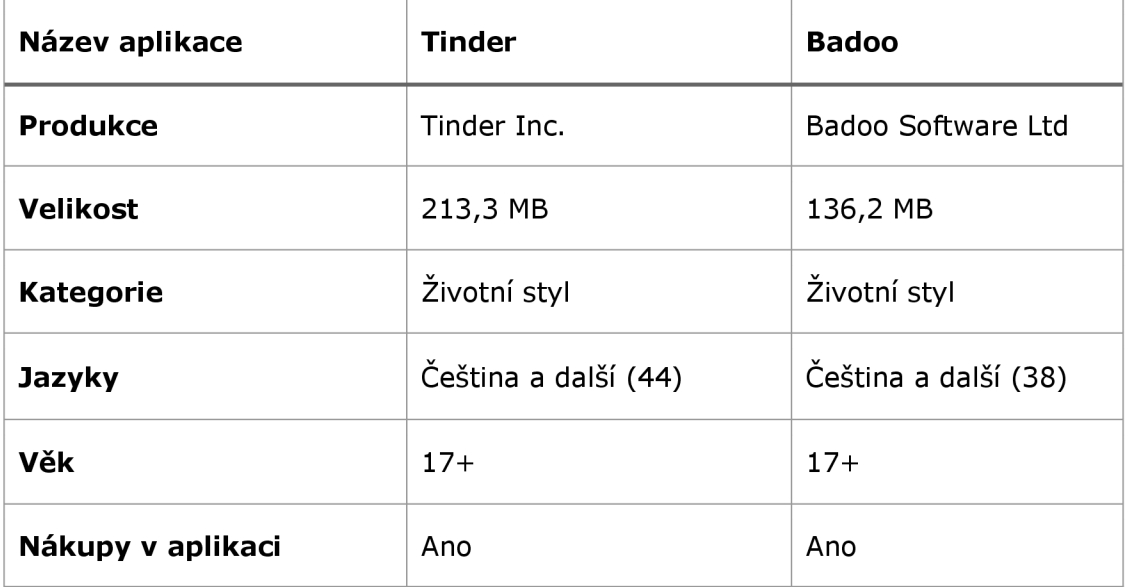

*Tabulka 1: Tinder a Badoo - Technické informace dostupné na App Store* 

Již zmíněný režim *Tinder U je* k dispozici pouze v USA, Velké Británii, Kanadě, Austrálii a Irsku. Navíc, registrovat se do *Tinder U* mohou jen studenti některých vybraných univerzit s e-mailovou adresou s koncovkou .edu, takže konkrétně v České republice je tento režim nepoužitelný.

# **3.2 Dotazník**

Analýza uživatelských preferencí pro tuto mobilní aplikaci byla provedena prostřednictvím dotazníkového šetření, a to zejména mezi studenty univerzit. Cílem bylo získat relevantní informace od respondentů ohledně jejich potřeb, preferencí a názorů na funkcionality a rozhraní aplikace. Dotazník jsem šířila mezi respondenty prostřednictvím sociálních sítí. Tato dotazníková metoda umožnila efektivní sběr zpětné vazby od 121 respondentů, což poskytlo komplexní pohled na jejich očekávání.

Dotazník se skládá z 15 otázek (viz Příloha B: Dotazník). Byl sestaven a použit pouze pro účely této bakalářské práce. Z otázek bylo 10 uzavřených, 4 polootevřené a 1 otevřená. Na otevřenou otázku plnohodnotně odpovědělo 9 respondentů. U většiny otázek byl možný výběr pouze jedné odpovědi, pokud tomu bylo jinak, respondent na to byl upozorněn.

Respondenty jsem první otázkou rozdělila na studenty univerzit a ostatní účastníky. Následuje otázka, která zjišťuje pohlaví dotazovaných. Dále se zaměřuji na uživatelské preference, a to jak z hlediska samotné aplikace, tak z hlediska očekávaných seznámení.

### **3.2.1 Status univerzitního studenta**

V první otázce jsem se ptala respondentů na jejich univerzitní status, zda jsou studenty, nebo ne. Z výsledků vyplývá značná převaha studentů univerzity, kteří tvoří 82,8 % respondentů. Dotazník tak čítá odpovědi od 99 studentů univerzit.

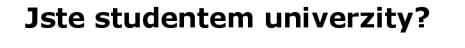

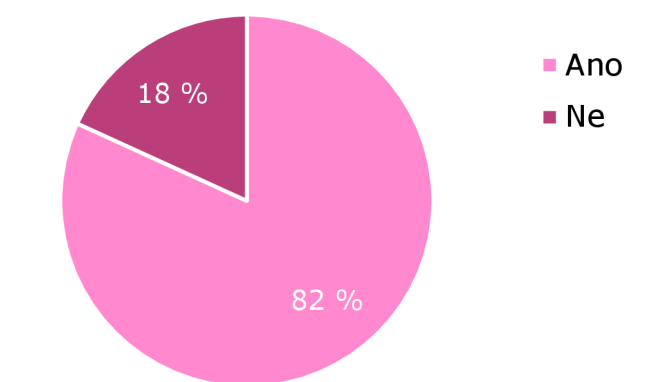

*Graf 2: Rozdělení respondentů dle studijního univerzitního statusu* 

### **3.2.2 Pohlaví**

Druhá otázka rozdělila respondenty na muže, ženy a poskytovala také možnost volby "Jiné". Zařazení možnosti "Jiné" bylo zahrnuto s cílem zohlednit různé identifikační kategorie nebo preferované možnosti respondentů, které nemusí striktně odpovídat tradičnímu binárnímu rozdělení pohlaví. Tento způsob se snaží respektovat a zahrnout všechny možné identitní spektra a poskytnout prostor pro individuální sebepojetí respondentů. Z obrázku č. 3 grafu je patrná jistá převaha mužů a to na 56,2 % mužů a 43 % žen. Možnost "Jiné" zvolil 1 respondent, tedy 0,8 %.

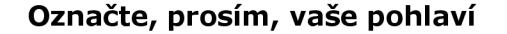

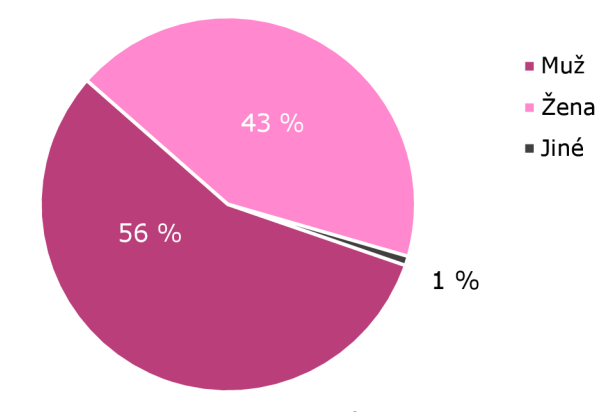

*Graf 3: Rozdělení respondentů dle pohlaví* 

# **3.2.3 Mobilní operační systém**

Polootevřená otázka týkající se používaného mobilního operačního systému poskytovaná možnost výběru mezi operačním systémem Android a iOS. Z výsledků vyplývá, že 61,2 % respondentů ve svém mobilním zařízení používá *iOS.* 38 % dotazovaných používá *Android.* Jeden respondent zvolil otevřenou odpověď a uvedl, že používá *Windows Phone.* 

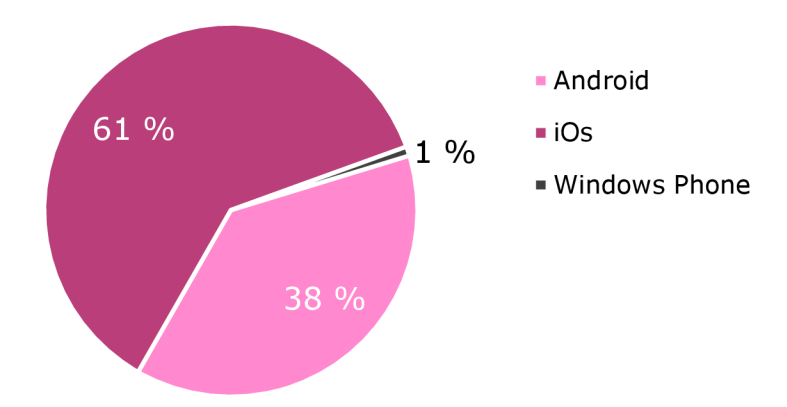

**Jaký operační systém používáte na svém telefonu?** 

*Graf 4: Rozdělení respondentů dle používaného OS* 

### **3.2.4 Způsob seznamování**

V této otázce jsem se zaměřila na osobní preference respondentů ohledně seznamování, protože mě zajímalo, jaká míra zájmu je o online seznamování. Z výsledků vyplývá, že 5,8 % respondentů uvedlo, že o seznamování nestojí. Pro mě překvapivým zjištěním je, že 60,3 % respondentů preferuje klasický způsob seznamování, zatímco 33,9 % dává přednost online seznamování. Tento výsledek poskytuje zajímavý pohled na míru zájmu respondentů o online seznamování.

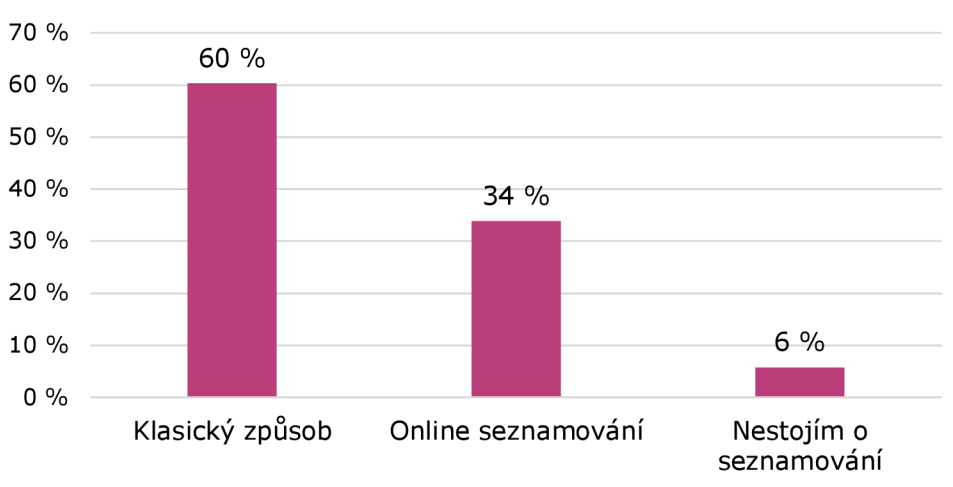

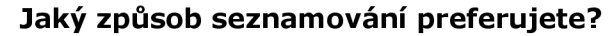

*Graf 5: Rozdělení respondentů dle preference způsobu seznamování* 

### **3.2.5 Preferovaná seznamovací aplikace**

V této polootevřené otázce jsem se dotazovala na nejčastěji používané seznamovací aplikace mezi respondenty. Na základě své vlastní zkušenosti jsem uvedla pro mě nejznámější aplikace, přičemž jsem také poskytla možnost vlastní odpovědi, kterou však žádný z respondentů nevyužil. 52,1 % dotazovaných zvolila aplikaci *Tinder*. Tento výsledek je v souladu s informacemi získanými z průzkumu na webu [statista.com,](http://statista.com) který byl proveden v květnu 2021 a ukázal, že Tinder je nejstahovanější seznamovací aplikací na světě [13] .

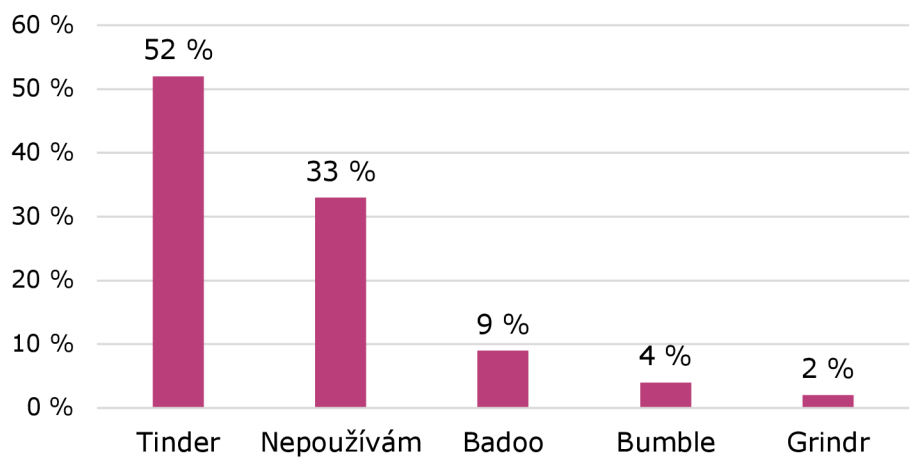

**Kterou seznamovací aplikaci v současnosti nejčastěji používáte?** 

*Graf 6: Rozdělení respondentů dle používané seznamovací aplikace* 

# **3.2.6 Záměr při používání seznamovacích aplikací**

Šestá otázka směřovala k zjištění preferovaného typu seznámení respondentů na seznamovacích aplikacích. Z výsledků vyplývá, že 32,2 % dotazovaných hledá vážný vztah, 27,3 % se zaměřuje na hledání nových přátel a 25,6 % preferuje neformální setkání. V této skupině převládali muži. 8,3 % respondentů uvádí, že se seznamuje za účelem společného studia a 6,6 % pro výměnu studijních materiálů.

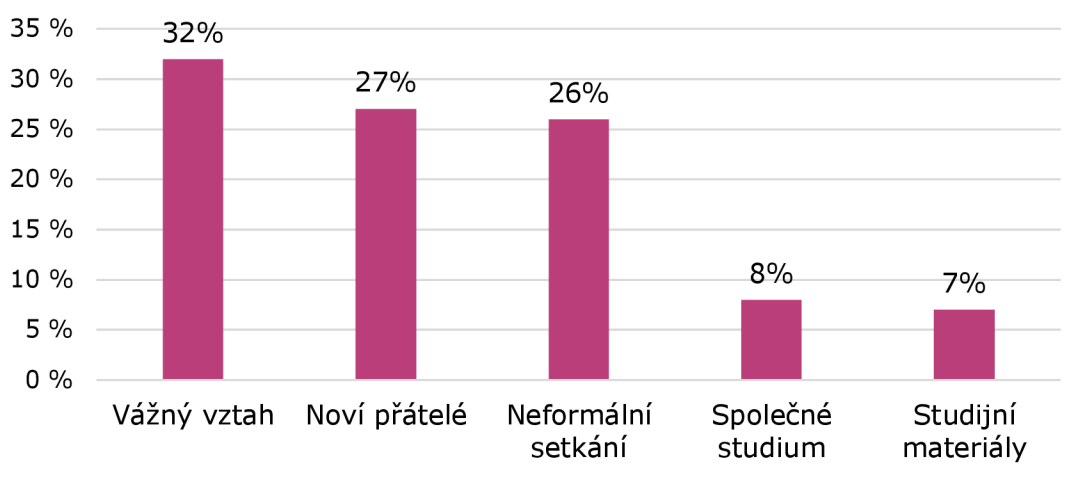

**Jaký je váš hlavní záměr při používání seznamovacích aplikací?** 

*Graf 7: Rozdělení respondentů dle záměru používání seznamovacích aplikací* 

Byla pozorována zajímavá korelace v záměru používání seznamovacích aplikací mezi pohlavími. Do grafu (viz Graf 8) nebyl zahrnut respondent, který označil své pohlaví jako "Jiné". Tento dotazovaný zvolil možnost "Neformální setkání". Z průzkumu vyplývá, že nejvyšší zastoupení žen, tedy 34,6 % využívá seznamovací aplikace se záměrem navazování nových přátelství. Muži pak ve 35,3 % na seznamovacích aplikacích vyhledávají vážný vztah a 29,4 % neformální setkání.

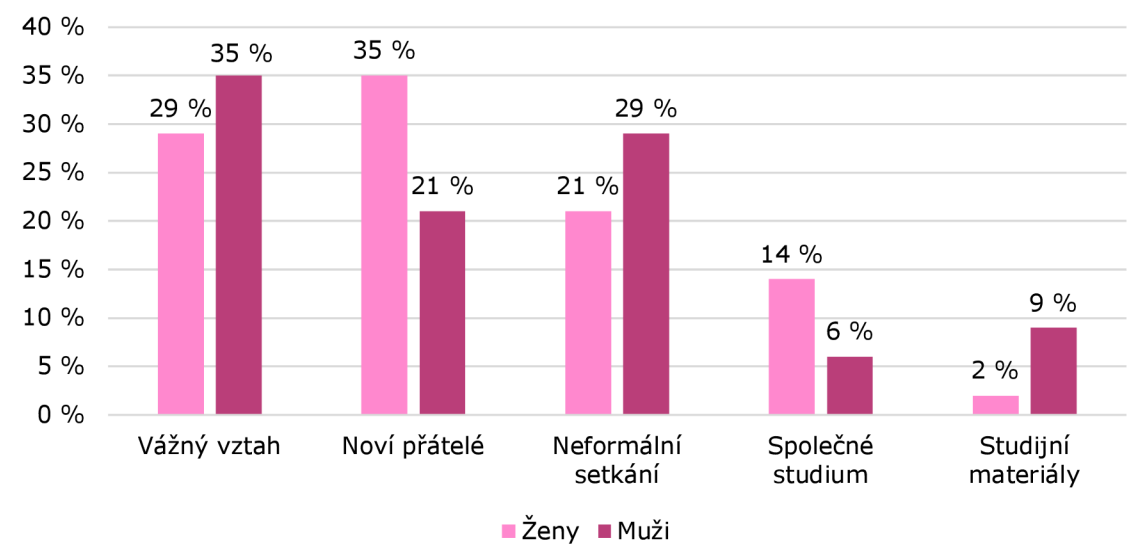

*Graf 8: Genderové porovnání respondentů dle záměru používání 120 odpovědí* 

# **3.2.7 Význam vzhledu**

Tato otázka se zaměřovala na význam vzhledu při výběru potenciálních partnerů respondentů na seznamovacích aplikacích. Z výsledků průzkumu vyplývá, že 33,1 % dotazovaných považuje vzhled partnera za velmi důležitý faktor při výběru, 36,4 % ho označilo za důležitý, ale ne rozhodující, 25,6 % uvedlo, že

vzhled hraje určitou roli, ale není to nejpodstatnější. Zbývající respondenti odpověděli, že pro ně vzhled není důležitý.

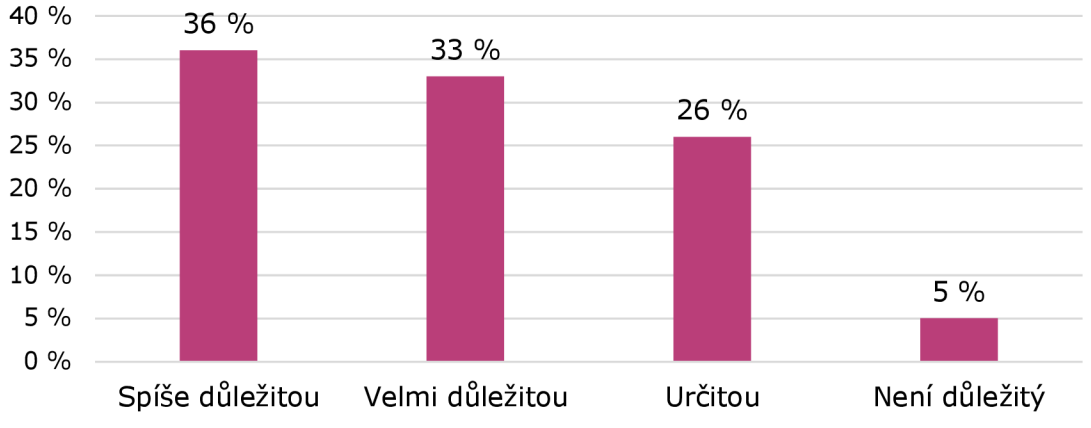

Jakou roli hraje vzhled uživatele, když si vybíráte potenciálního partnera?

Z průzkumu dále vyplývá, že pro největší skupinu mužů, tedy 41,2 % je vzhled klíčový, nebo spíše důležitý ve 38,2 %. Stejně tak největší skupina žen, tedy 34,6 % odpověděla, že je pro ně vzhled klíčový, nicméně stejné procento odpovědělo, že vzhled má jistý vliv, ale není rozhodujícím faktorem. Do grafu (viz Graf 10) nebyl zahrnut respondent, který označil své pohlaví jako "Jiné". Tento dotazovaný zvolil možnost "Velmi důležitý".

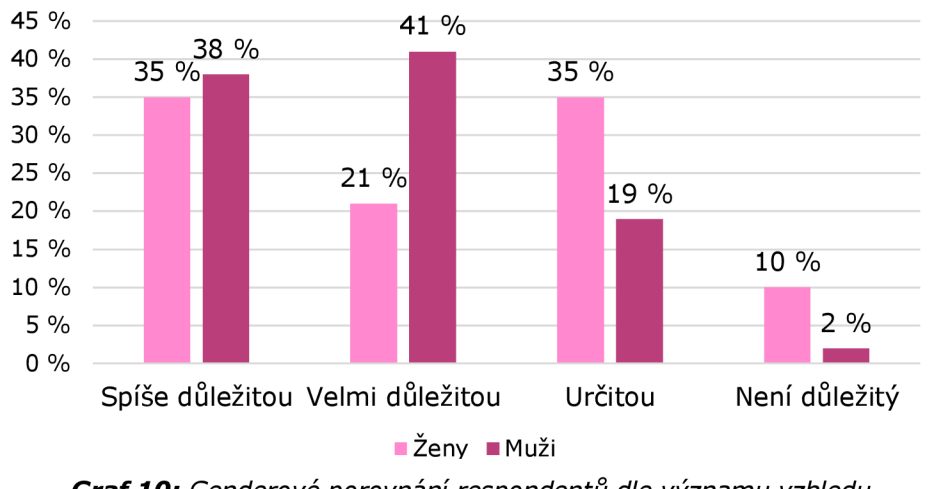

*Graf 10: Genderové porovnání respondentů dle významu vzhledu 120 odpovědí* 

# **3.2.8 Typ komunikace**

V rámci této polootevřené otázky jsem se respondentů ptala na využívaný způsob komunikace v aplikacích. Dotazovaní měli možnost vybrat až dvě odpovědi, a také byla k dispozici možnost vlastní odpovědi, kterou využil jediný respondent. 98,3 % odpovědí bylo pro chatování, 20,7 % pro hlasové zprávy a 4,1 % odpovědí pro videohovory. Dotazovaný, který využil polootevřené odpovědi zadal "MMS",

*Graf 9: Rozdělení respondentů dle významu vzhledu u potenciálního partnera*
nicméně taková odpověď je v rámci zaměření mnou vyvíjené aplikace naprosto zcestná.

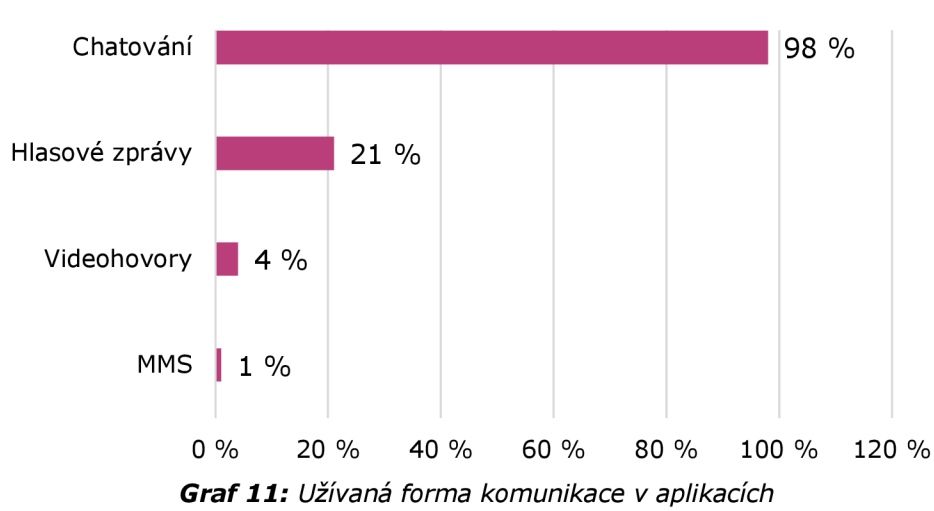

**Jaký typ komunikace v aplikacích využíváte?** 

Zajímavá souvislost se projevila mezi odpověďmi uživatelů s různými mobilními operačními systémy týkající se preferované komunikace skrze mobilní aplikace. Míra zastoupení volby chatování byla velmi podobná u uživatelů systému *iOS* i *Android* - 97,3 % a 100 %, zatímco možnost zasílat hlasové zprávy v odpovědích upřednostňovalo 21,6 % uživatelů *iOS* a 17,4 % uživatelů Android. Videohovory byly téměř stejně preferované u obou operačních systémů, přičemž *iOS* uživatelé měli zastoupení 4,1 % a uživatelé *Androidu* 4,3 %. Uživatel s O S *Windows Phone* nebyl do grafu zahrnut, jeho odpověď byla "MMS".

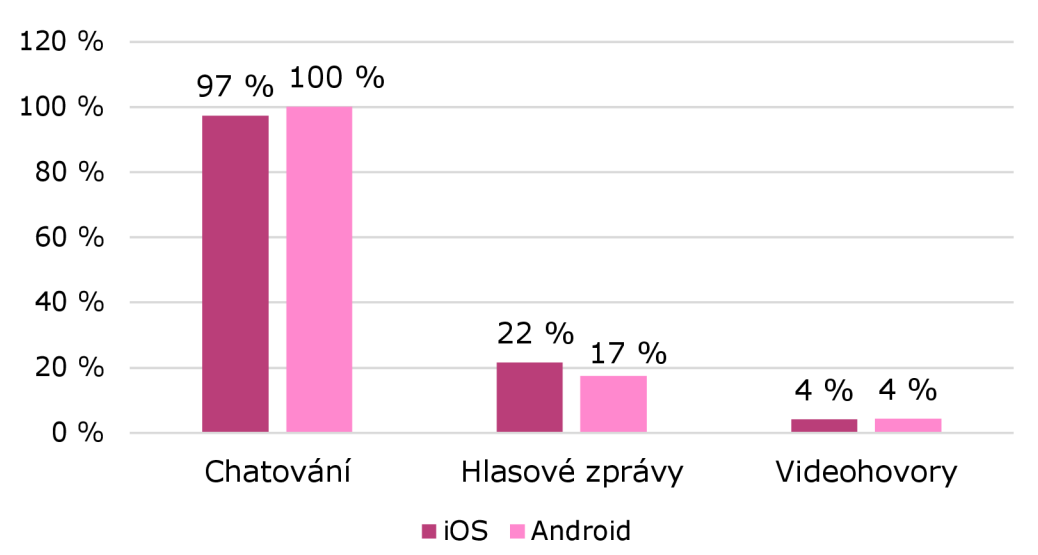

*Graf 12: Rozdělení respondentů dle užívané formy komunikace na základě OS 120 odpovědí* 

#### **3.2.9 Požadavky na funkce**

Další otázka se zaměřovala na to, jaké funkcionality dotazovaní považují za nejdůležitější v seznamovacích aplikacích. Bylo povinné zaškrtnout alespoň 1 z možností a maximálně bylo možné zaškrtnout 3 možnosti. Každá z vybraných funkcionalit měla své zastoupení, ale odpověď "Možnost posílat zprávy a komunikovat s ostatními uživateli" se 74,4 % jasně dominovala. Odpověď "Vytvoření a správa uživatelského profilu" měla taktéž vysokou míru zastoupení, a to 56,2 %. Následovala preference snadného vyhledávání a filtrování uživatelů s 28,9 %.

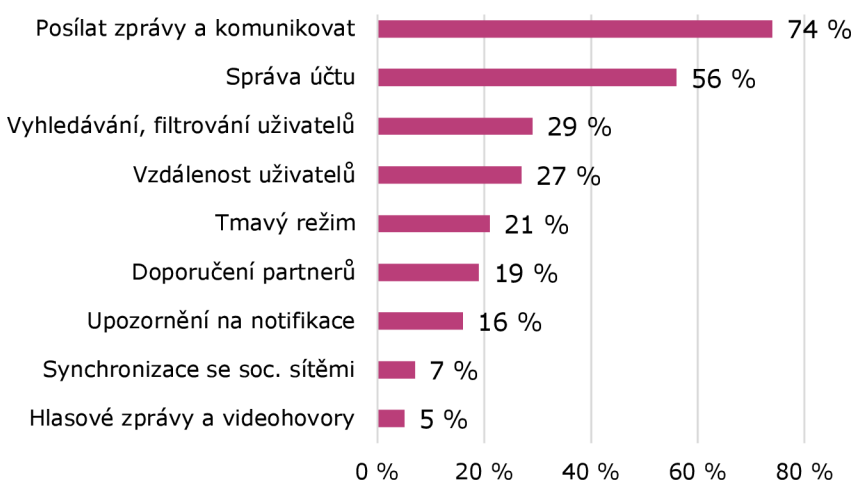

#### **Jaké funkce v seznamovacích aplikacích považujete za nejdůležitější?**

*Graf 13: Preferované funkce v seznamovacích aplikacích* 

Tímto vyjádřením dotazovaní zdůraznili důležitost těchto funkcionalit v seznamovacích aplikacích.

### **3.2.10 Požadavky na funkce - otevřená otázka**

Otevřená otázka "Jakou funkci byste rádi měli v seznamovací aplikaci?" navazovala na předchozí a byla zcela dobrovolná. Získala jsem celkem 15 odpovědí, z nichž 9 bylo relevantních. Zde je přehled odpovědí:

- *"Posílání fotek."*
- *"Zdarma ke stažení."*
- *"Filtrace na základě testu osobnosti."*
- *"Blokování uživatele, nahlášení, odstranění profilu, posílání fotek, pokud to bude seznamovací aplikace, tak nějaké aktivity, které tomu napomůžou přímo v aplikaci... to by byl extra bonus. Plánování setkání by bylo super, propojení s kalendářem, sdílení polohy, doporučení podniku v okolí, naplánovaní společné trasy..."*
- *"Potvrzení přes občanku."*
- *"Ověření účtu."*
- *"Tlačítko znám tě, takže ti dám <sup>y</sup> like\ ale nechci tě."*
- *"Náhodné setkání na základě společných zájmů."*
- *"Seznamování na základě hudby. Aplikace může analyzovat hudební preference uživatelů a propojovat je s lidmi, kteří mají podobný hudební vkus nebo tak..."*

Těmito odpověďmi dotazovaní vyjádřili své požadavky na funkcionalitu seznamovací aplikace.

#### **3.2.11 Nevhodné chování**

Tato otázka se zaměřovala na zkušenosti respondentů s nevhodným chováním na seznamovacích aplikacích. Z výsledků dotazníku vyplývá, že 33,9 % dotazovaných se s chováním, jako je obtěžování, špatné zacházení nebo nepříjemné zážitky v rámci seznamovacích aplikacích setkalo občas, 31,4 % nemá žádné zkušenosti s nevhodným chováním. Celkem 17,4 % dotazovaných uvedlo, že se s takovým zacházením setkávali velice často. Zbylí respondenti nepoužívají seznamovací aplikace.

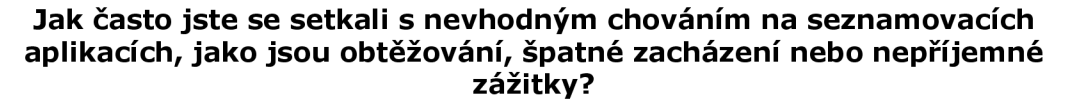

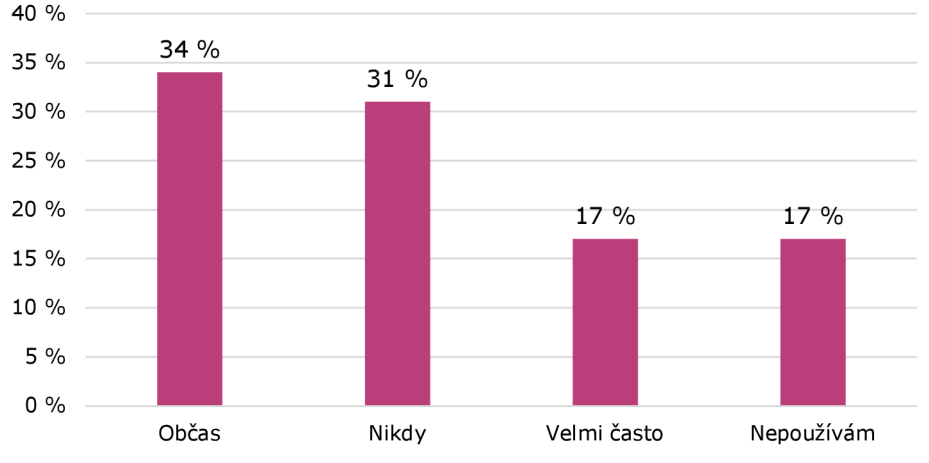

*Graf 14: Rozdělení respondentů dle míry zkušeností s nevhodným chováním* 

Odpovědi na tuto otázku se dále projevily výraznou korelací s ohledem na pohlaví respondentů. Nejrazantnější rozdíl byl zaznamenán u odpovědi, kdy respondenti uvedli, že se s nevhodným chováním na seznamovacích aplikacích setkávají velmi často - tuto možnost zvolilo 25 % žen a 11,8 % mužů. Nejčastěji zastoupenou odpovědí u žen bylo "Občas" s 38,5 %, zatímco u mužů dominovala odpověď "Nikdy" s 38,2 %. Respondent, který své pohlaví označil jako

"Jiné", nebyl do grafu zahrnut, a jeho odpověď byla "Nepoužívám seznamovací aplikace" .

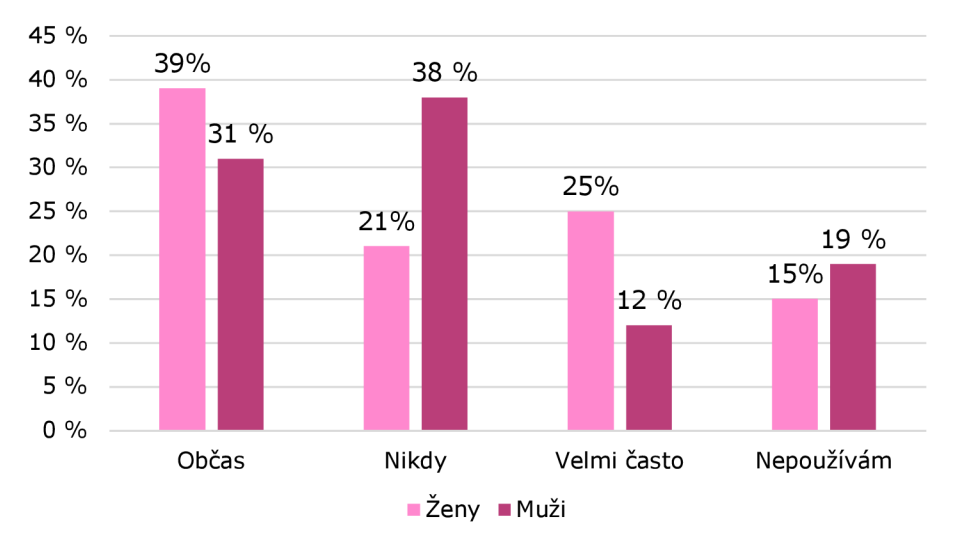

*Graf 15: Genderové porovnání dle míry zkušeností s nevhodným chováním 120 odpovědí* 

### **3.2.12 Falešné profily**

Tato otázka směřovala k zjištění zkušeností respondentů s falešnými profily na seznamovacích aplikacích. Výsledky byly následující: 56,2 % dotazovaných uvedlo, že si zcela jistě pamatuje setkání s falešným profilem. 23,1 % se k tomu přiklání, ale není si zcela jistých. 4,1 % respondentů uvedlo, že se s falešným profilem pravděpodobně nesetkalo. 3,3 % dotazovaných uvedlo, že si je jisto, že se s takovým profilem nikdy nesetkalo. Zbývajících 13,2 % respondentů nepoužívá seznamovací aplikace, takže tuto otázku nemohli zodpovědět.

Je zajímavé poznamenat, že v článku na webu *[Gitnux.com](http://Gitnux.com)* z dubna letošního roku se uvádí statistika, že přibližně 53 % všech online seznamovacích profilů obsahuje nepravdivé informace a zhruba 10 % profilů je zcela falešných [14] . Tato statistika dává otázce o zkušenostech s falešnými profily další rozměr a potvrzuje, že tento jev není ojedinělý.

#### **Myslíte si, že jste se někdy setkal/a s falešným profilem na seznamovacích aplikacích?**

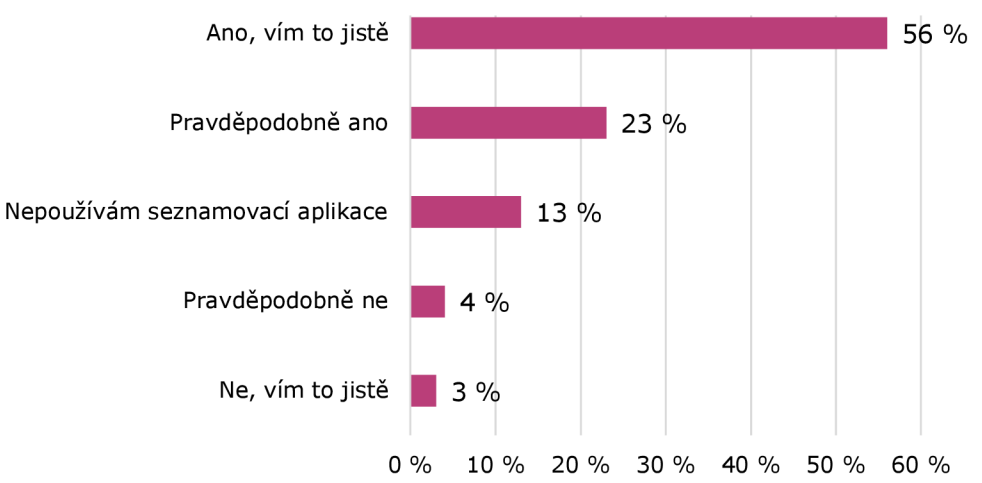

*Graf 16: Rozdělení respondentů dle míry zkušeností s falešnými profily* 

## **3.2.13 Osobní údaje**

Tato polootevřená otázka měla za cíl zjistit postoj dotazovaných k využívání osobních údajů v seznamovacích aplikacích. Největší skupina respondentů, konkrétně 19,8 %, uvedla, že přijímá sdílení určitých osobních údajů pouze se společností provozující aplikaci. Těsně za nimi, se 19 % odpovědí, se nachází skupina, která naprosto odmítá sdílení osobních údajů s třetími stranami. 18,2 % respondentů vyjádřilo, že má obavy, ale rádi by využívali aplikaci. Dvě odpovědi měly stejné zastoupení 15,7 % a to: "Nemám problém s využíváním osobních údajů v seznamovací aplikaci" a "Nemám žádný názor nebo se této problematice nevěnuji". 11,6 % respondentů uvedlo, že má určité obavy, ale jsou ochotni sdílet některé údaje, pokud jsou dostatečně zabezpečeny a anonymizovány.

Tato otázka přinesla širokou škálu odpovědí. Přestože byla poskytnuta možnost vlastní odpovědi k vyjádření názoru, žádný z respondentů ji nevyužil. Lze tedy předpokládat, že odpovědi pokrývají názory většiny dotazovaných.

#### **J ak se stavíte k využívání osobních údajů z vašeho profilu v seznamovacích aplikacích?**

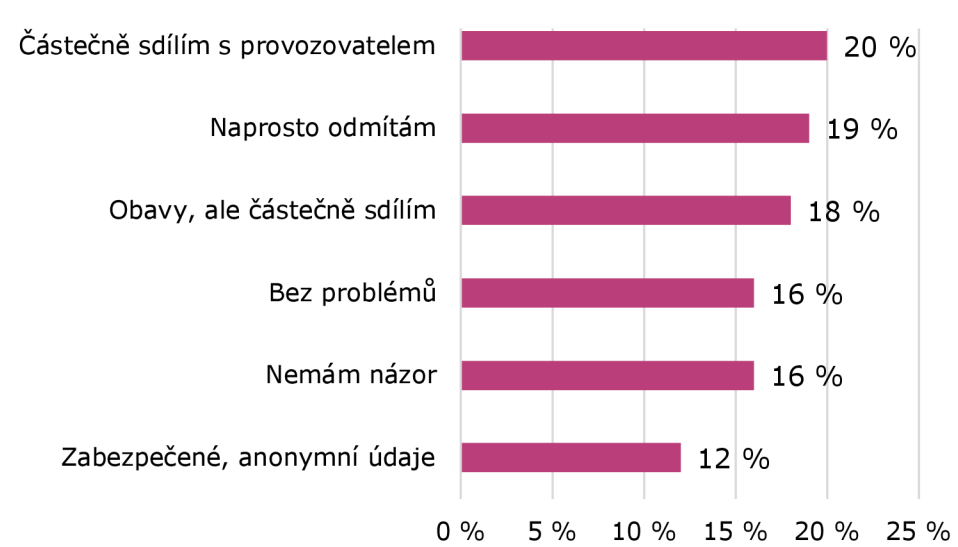

*Graf 17: Rozdělení respondentů dle přístupu k využívání osobních údajů* 

### **3.2.14 Design**

Tuto otázku jsem směřovala na samotný styl designu aplikace. Drtivá většina dotazovaných, konkrétně 62 % celkového počtu respondentů uvedla, že preferuje minimalistický design u mobilních aplikací. 18,2 % dotazovaných uvedlo, že žádný z designů neupřednostňuje. 9,9 % respondentů preferuje barevný a živý design a stejné procento uvedlo odpověď "Klasický design s bílým pozadím a jednoduchými prvky" .

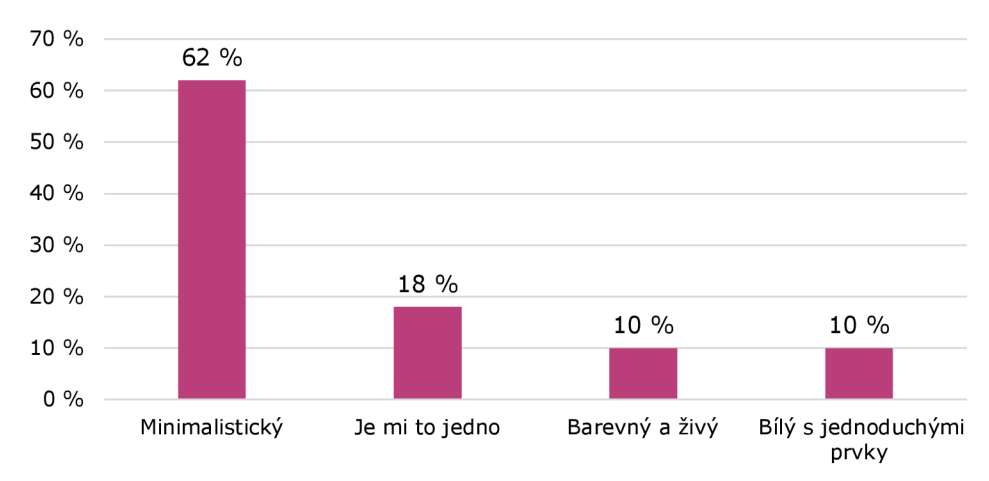

**Jaký typ designu mobilní aplikace upřednostňujete?** 

*Graf 18: Rozdělení respondentů dle preferovaného designu u mobilních aplikací* 

Při srovnání odpovědí uživatelů různých operačních systémů nebyly zaznamenány výrazné rozdíly. 63,5 % majitelů mobilních zařízení s operačním systémem *iOS* uvedlo, že preferuje minimalistický design, což odpovídá i 60,9 % uživatelů Android systému. Uživatel OS Windows Phone nebyl do grafu (viz Graf 19) zahrnut, jeho odpověď byla "Minimalistický design".

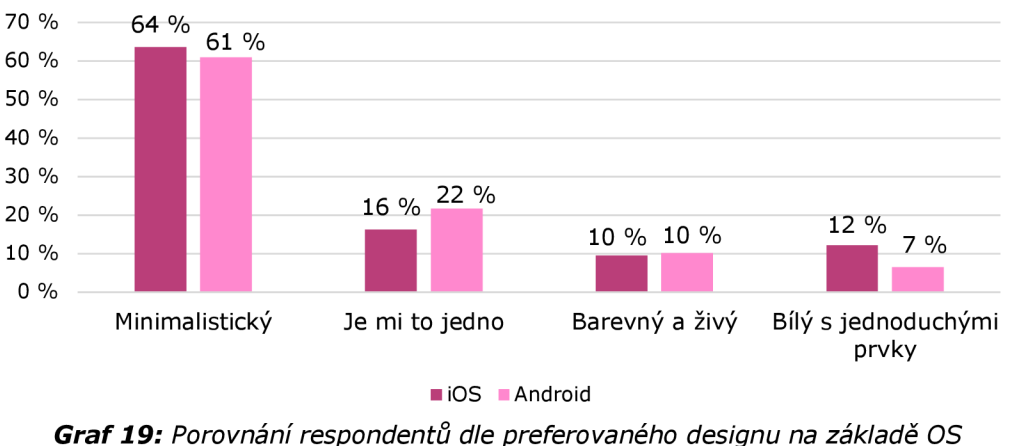

*120 odpovědí* 

#### **3.2.15 Zájem o aplikaci**

Závěrečná otázka měla za úkol zjistit zájem respondentů o seznamovací aplikaci. Více než polovina dotazovaných, konkrétně 53,7 %, projevila zájem o využívání takové aplikace, pokud by byla dostupná. Pro 34,7 % respondentů by záleželo na funkcích aplikace, aby se rozhodli, zda ji využijí. 11,6 % respondentů vyjádřilo, že o takovou aplikaci nemá zájem. Je třeba poznamenat, že 42,9 % respondentů této skupiny nemá status studenta univerzity.

**Zvažoval/a byste využití seznamovací aplikace speciálně určené pro studenty?** 

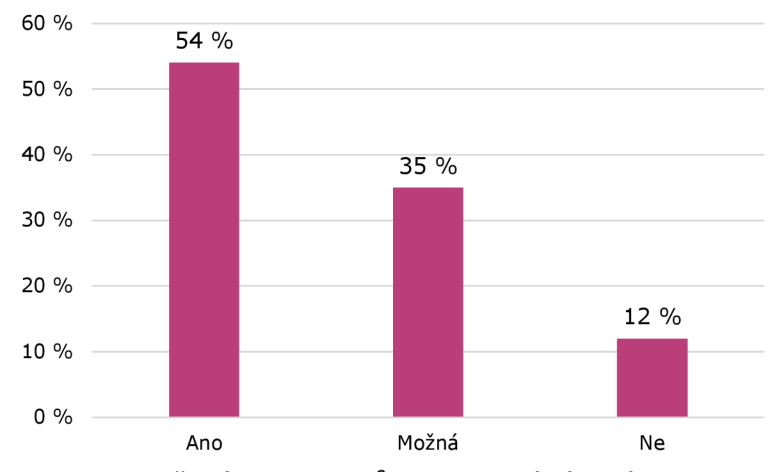

*Graf 20: Rozdělení respondentů dle potenciálního zájmu o aplikaci* 

Pokud se zaměříme na odpovědi podle studijního statusu a provedeme porovnání mezi pohlavími, objevíme značné rozdíly. Celých 69,8 % studujících žen by o aplikaci mělo zájem. U studujících mužů je tato hodnota 49,1 %. Pro 23,3 % studujících žen a 43,6 % studujících mužů by záleželo na specifických funkcích aplikace při rozhodování. 7 % respondentů z obou skupin nepociťuje zájem o aplikaci vůbec.

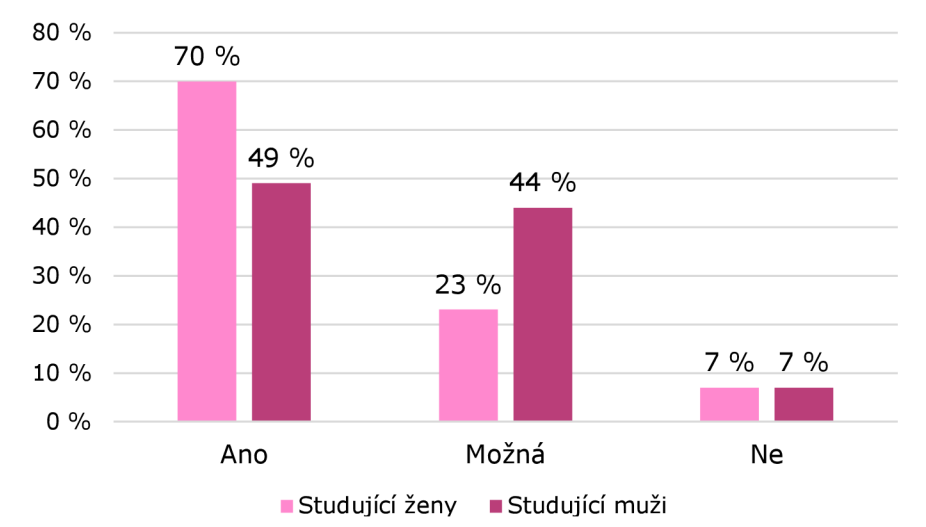

*Graf 21: Rozdělení respondentů dle zájmu o aplikaci na základě genderu, statusu 120 odpovědí* 

## **3.3 Vyhodnocení dotazníku a analýzy**

Na základě analýzy konkurenčních aplikací a provedeného dotazníku jsem získala cenné informace pro realizaci vývoje aplikace.

#### **3.3.1 Výběr vývojové platformy**

Z výsledků dotazníku vyplývá, že největší skupinu respondentů tvoří uživatelé operačního systému *iOS.* Avšak tato skutečnost nereflektuje aktuální zastoupení mobilních platforem z června letošního roku (viz Graf 1). Výzkum byl distribuován uživatelům z mých profilů na sociálních sítích, tedy z mé "sociální bubliny". Navzdory této nesourodosti jsem se rozhodla držet se výsledků dotazníkového šetření a vyvíjet aplikaci nativně pro platformu *iOS.* 

#### **3.3.2 Koncept aplikace**

Dotazník ukázal, že mezi respondenty je nejoblíbenější seznamovací aplikací *Jinder.* Koncept, jež používá *Jinder,* tedy vzájemného hodnocení profilů pomocí gest, a pokud se dva uživatelé vzájemně zaujmou, mohou začít komunikovat, považuji za intuitivní a efektivní způsob výběru partnera. Plánuji tedy převzít tento koncept do mé aplikace. Geolokaci však vynechám, protože pro seznamování v rámci jedné univerzity je zbytečná, zejména kvůli bezpečnosti by nemohla ukazovat vzdálenosti menší než jeden kilometr.

#### **3.3.3 Záměr používání aplikace**

Na otázku týkající se záměru používání seznamovacích aplikací nevyčnívala žádná odpověď. Každá měla podobný podíl mezi respondenty. Z tohoto důvodu plánuji zařadit do uživatelského profilu ikonu, která bude znázorňovat záměr využívání aplikace. Podobné funkce jsou dostupné i u konkurenčních aplikací *Tinder*  a *Bumble,* nicméně žádná z nich to nemá specifikované pro potřeby studentů univerzit. To je další bod, ve kterém se vlastní aplikace bude lišit.

#### **3.3.4 Požadavky na funkce**

Dotazník ukázal, že mezi respondenty je jedna osoba, která definuje své pohlaví jako "Jiné". Z tohoto důvodu plánuji ve správě uživatelského profilu zahrnout možnost neuvádět pohlaví. U konkurenčních aplikacích tato možnost dostupná není.

Většina respondentů v seznamovacích aplikacích preferuje především chatování. Kvůli zjednodušení v první verzi vynechám možnost zasílání hlasových zpráv nebo videohovorů. Zaměřím se na chat, kde bude uživatel vidět informaci o tom, zda je druhý uživatel online a zda právě zasílá zprávu. Taková funkce není dostupná u žádné z porovnávaných konkurenčních aplikací.

Odpovědi respondentů na dotazy týkající se preferovaných funkcí seznamovacích aplikací jednoznačně ukázaly, že nejvíce zájmu vyvolává možnost komunikovat s ostatními uživateli a posílat zprávy. Další důležitou funkcí je vytváření a správa uživatelského profilu. Respondenti také vyjádřili zájem o možnost sdílení fotografií, takovou možnost bych ráda zahrnula ve své aplikaci.

#### **3.3.5 Blokování a nahlašování**

Z otázky týkající se nevhodného chování na seznamovacích aplikacích vyplývá, že 51,3 % respondentů se s tímto chováním setkala. Je zřejmé, že nevhodné chování není ojedinělým jevem a ovlivňuje nezanedbatelný počet uživatelů. Proto je důležité zohlednit tyto zjištění při hodnocení bezpečnosti a pohodlí uživatelů na platformě. Plánuji implementovat funkci umožňující blokování a nahlášení uživatele, což odpovídá požadavkům vyjádřeným i v otevřené otázce na požadované funkce. Podobné funkce jsou dostupné i na porovnávaných aplikacích *Tinder* a *Bumble.* Plánuji se zde do jisté míry inspirovat, protože jejich systém se jeví jako efektivní, a především je již uživatelsky prověřený.

#### **3.3.6 Osobní údaje**

Z odpovědí respondentů plyne, že ochrana osobních údajů je pro ně klíčová. Mnoho respondentů vyjádřilo obavy ohledně sdílení svých osobních údajů. Nejen proto je důležité klást důraz na zabezpečení a ochranu těchto údajů. Je také důležité poskytnout uživatelům jasnou a srozumitelnou informaci o tom, jaké osobní údaje jsou shromažďovány, jak budou použity a s kým budou sdíleny. V rámci aplikace je nutné poskytnout uživatelům snadno dostupné informace o zásadách ochrany soukromí, včetně postupů pro správu a mazání jejich osobních údajů, což vyplývá i z *GDPR.* 

## **3.3.7 Design**

Z výsledků dotazníku je patrné, že většina respondentů preferuje minimalistický design, což odpovídá aktuálním trendům v oblasti mobilních aplikací. Proto se při vývoji aplikace zaměřím na udržení jednoduchého a atraktivního stylu, který bude pro uživatele přehledný. Oproti porovnávaným aplikacím se pokusím minimalizovat množství reklam. Cílem bude poskytnout uživatelům co nejlepší uživatelskou zkušenost a udržet aplikaci co nejméně rušivou.

## **4 Vlastní aplikace**

V této kapitole čtenáře seznámím s vizuálním provedením a fungováním vytvořené aplikace. Aplikaci jsem vytvořila v několika krocích. Nejprve jsem si vymyslela nápad a specifikovala požadavky, následně jsem navrhla grafické uživatelské rozhraní a naprogramovala aplikaci. V kapitole popíšu i některé použité funkce. Pro správné fungování aplikace je nezbytné, aby zařízení bylo připojeno k internetu, a to z důvodu využití služby Firebase, jak je zmíněno v podkapitole 2.2.3. Zdrojový kód aplikace je dostupný v odkazu (viz Příloha C: Zdrojový kód).

Aplikaci *"Capppy",* dále v této bakalářské práci již bez uvozovek, jsem pojmenovala s inspirací ve zvířeti kapybara, které je známé svou společenskou povahou a schopností navazovat přátelské vztahy. Jedná se o seznamovací aplikaci pro seznamování studentů *UHK.* Aplikace má ikonu, kterou jsem sama navrhla. Ikona-znázorňuje minimalistický bílý design kapybary s růžovým gradientem v pozadí.

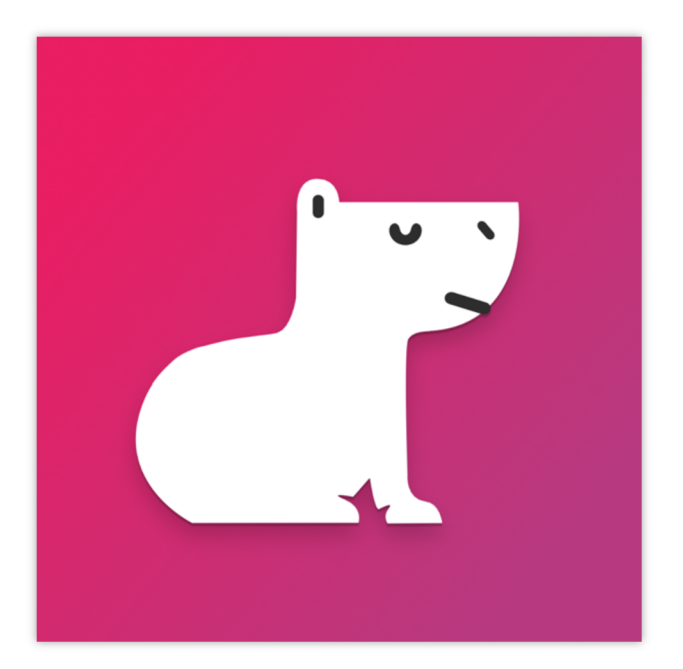

*Obrázek 6: Ikona aplikace Capppy* 

Po spuštění aplikace se nejprve zobrazí launch screen. Následně se uživatel dostane na uvítací obrazovku, kde má možnost se buď zaregistrovat, nebo přihlásit.

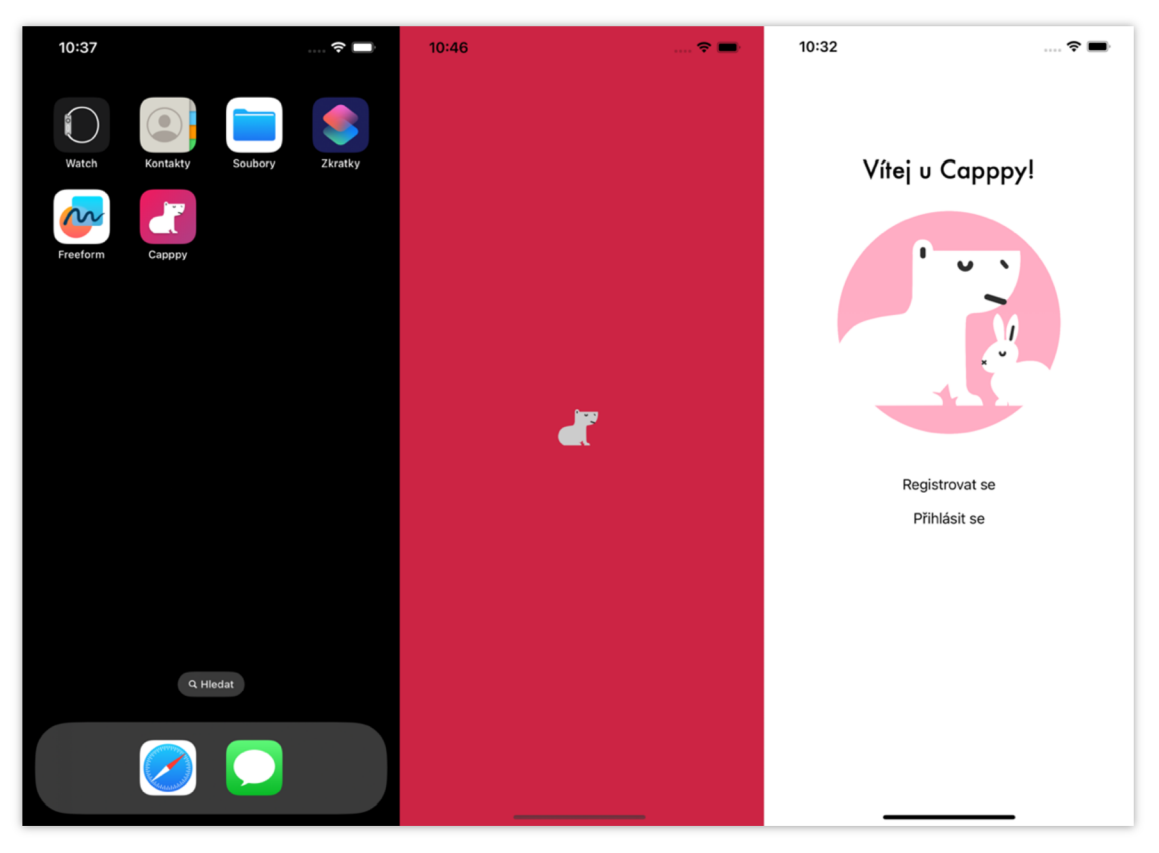

*Obrázek 7: Ukázka aplikace na ploše, launch screen, úvodní obrazovka* 

Registrační okno se zobrazí po kliknutí na "Registrovat se" a obsahuje možnost vrácení se na předchozí okno pomocí tlačítka v pravém horním rohu. Po kliknutí na "Přihlásit se" se zobrazí okno pro přihlášení. V okně přihlášení je také dostupné tlačítko "Zapomenuté heslo", které umožňuje uživatelům obnovit své heslo zadáním registrovaného e-mailu.

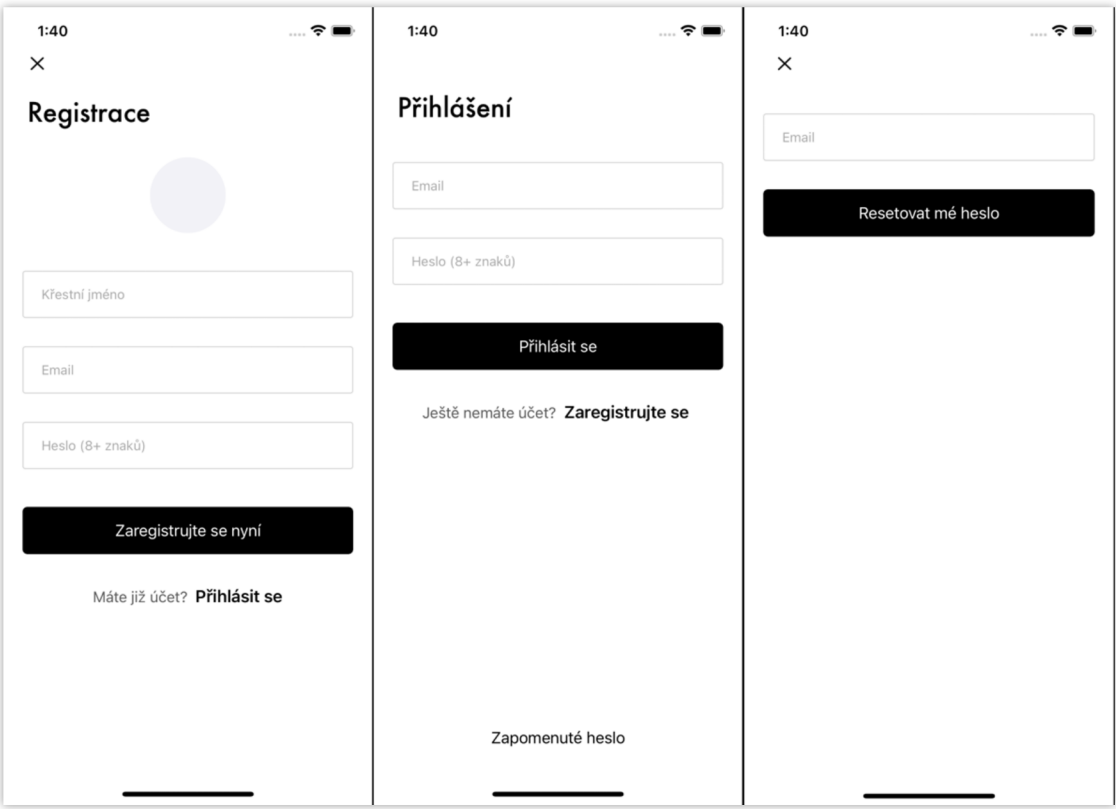

*Obrázek 8: Ukázka scény registrace, přihlášení, resetování hesla* 

Po úspěšném přihlášení nebo registraci se uživatel dostane na obrazovku "Zprávy", která je zpočátku prázdná a později se zde zobrazují zprávy s ostatními uživateli. Dolní menu nabízí možnosti "Zprávy", "Lidé" a "Můj účet".

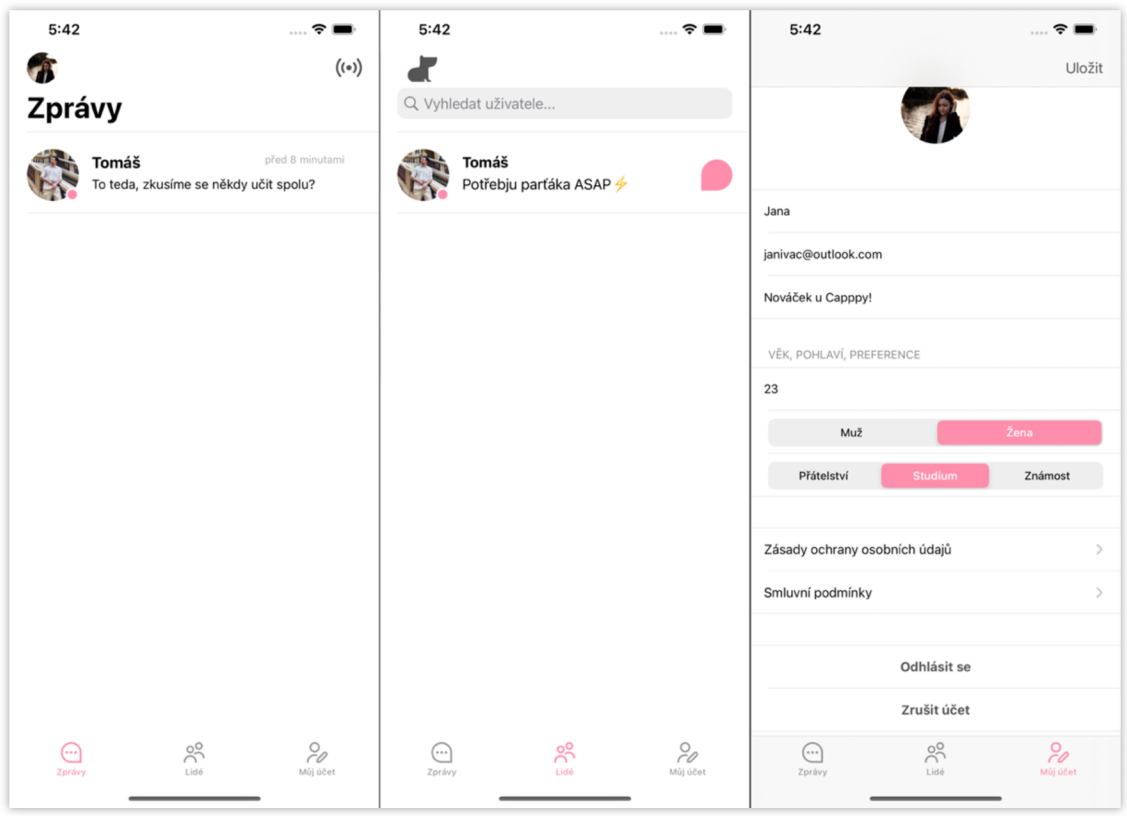

*Obrázek 9: Ukázka scény zprávy, lidé, můj účet* 

V pravém horním rohu se nachází ikona znázorňující radar, která přivádí uživatele do okna, kde jsou zobrazeni dostupní uživatelé ve formě karet.

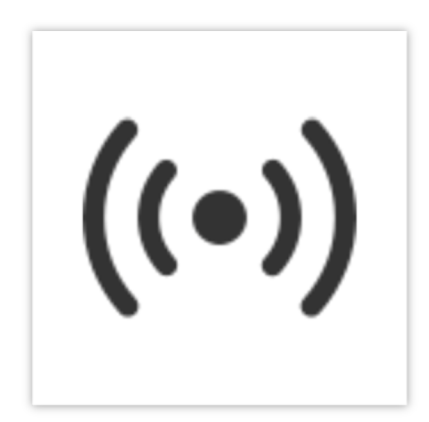

*Obrázek 10: Ikona "Radar"* 

Uživatel může kartu jednoduše přetáhnout doprava , což značí zájem o daného uživatele, nebo doleva, což značí nezájem. Stejného efektu může docílit i kliknutím na tlačítka srdce a kříže ve spodní liště. V případě vzájemného zájmu se uživatelé zobrazí v nabídce "Lidé" a mají možnost se navzájem kontaktovat. Na kartě je také tlačítko "i", které po rozkliknutí zobrazí informace o uživateli, které si sám uživatel vyplnil ve scéně "Můj účet", včetně věku, jména a ikony srdce, které je zbarvené podle preferencí daného uživatele (modré pro studium, zelené pro přátelství a červené pro známost). Ve scéně s kartami je v pravém horním rohu dostupná ikonka, která po kliknutí přepne uživatele na scénu "Nová propojení", kde se zobrazují nová propojení za posledních 24 hodin.

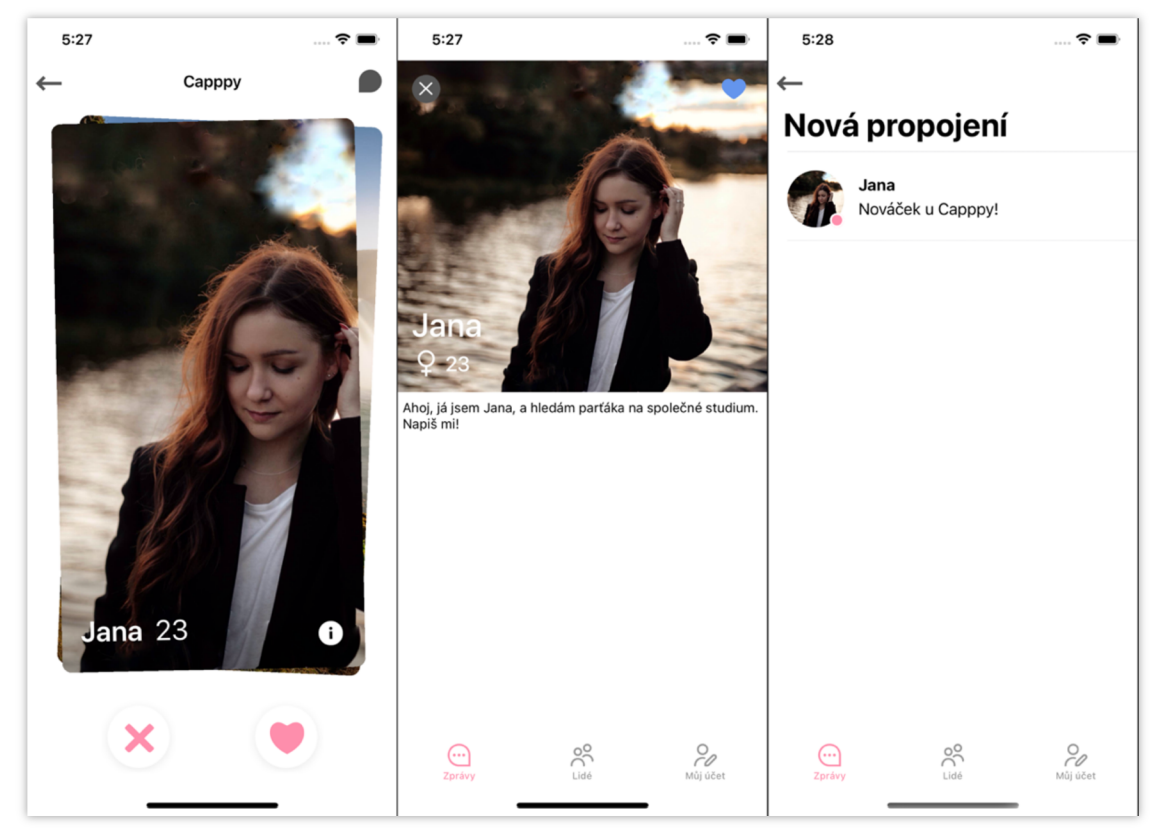

*Obrázek 11: Ukázka scény karty, informace, nová propojení* 

V samotné scéně chatu, jsou dostupné užitečné funkce, jako je informace o stavu protějšího uživatele, zda právě píše zprávu, a zobrazování posledních tří zpráv s možností načtení starších zpráv. To je doplněno o moderní animaci.

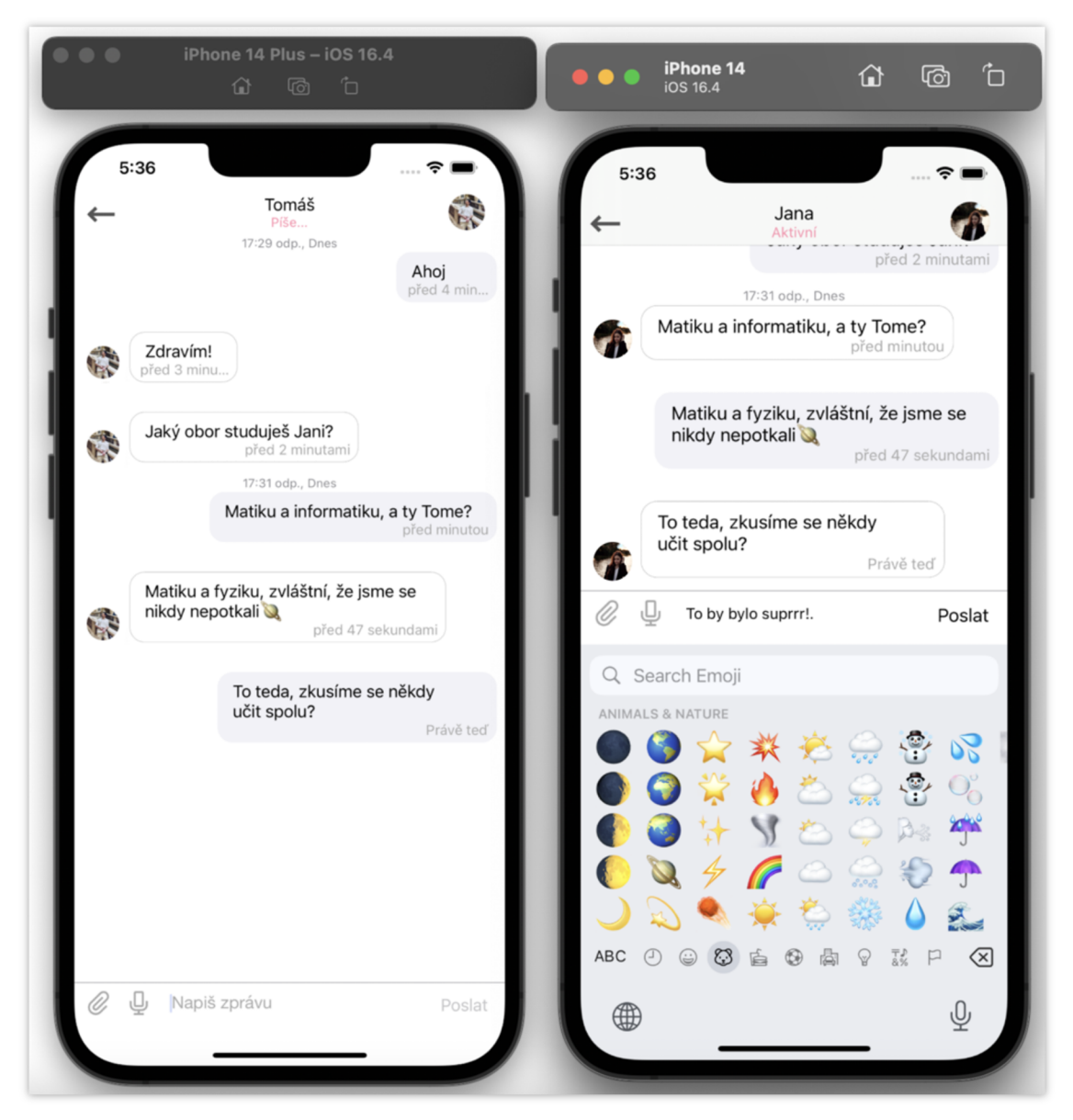

*Obrázek 12: Ukázka funkcí scény chatu* 

Čas odeslaných zpráv je také zobrazen v chatu. Je dostupná i možnost zasílat a pořizovat fotografie, obrázky, a zasílat hlasové zprávy. Možnost zasílat videa prozatím není dostupná, ale při dalším vývoji ji plánuji implementovat.

Ve scéně "Lidé" je velice jednoduché vyhledat mezi uživateli pomocí vyhledávacího panelu.

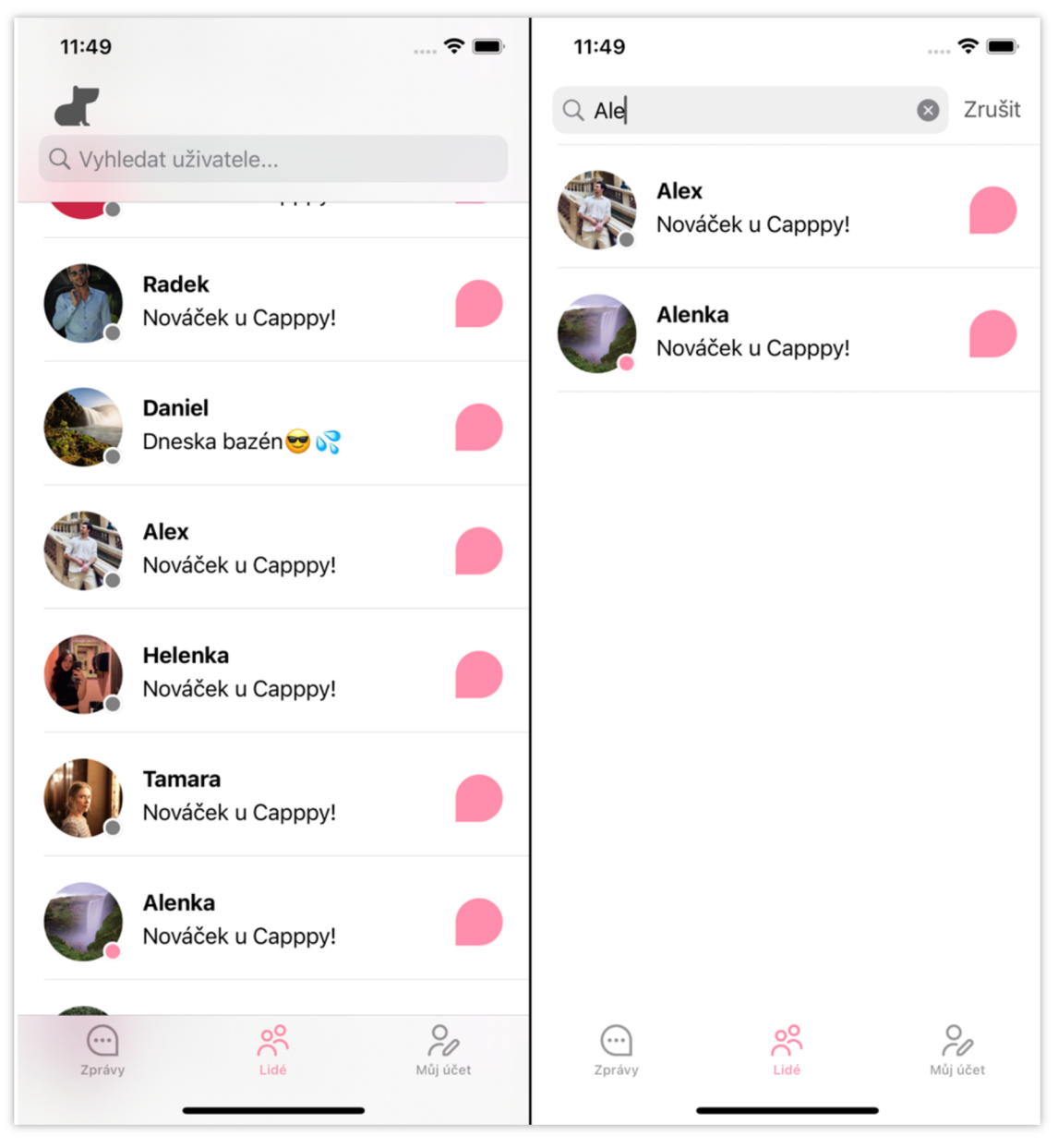

#### *Obrázek 13: Ukázka vyhledávacího panelu*

Odtud se uživatel také velice jednoduše dostane na výpis uživatelů, se kterými je propojen, a to jednoduše kliknutím na ikonu kapybary v levém horním rohu. Ve výpisu lze uživatele jednoduše filtrovat podle pohlaví. Přišlo mi zbytečné, aby se data v tomto výpisu obnovovala realtimově, proto je v pravé horní části dostupné tlačítko ikony "Refresh", které po kliknutí aktualizuje veškeré údaje výpisu. Scénu jsem zařadila, vzhledem k tomu, že o podobnou funkci byl v dotazníku zájem (viz Podkapitola 3.2.9) .

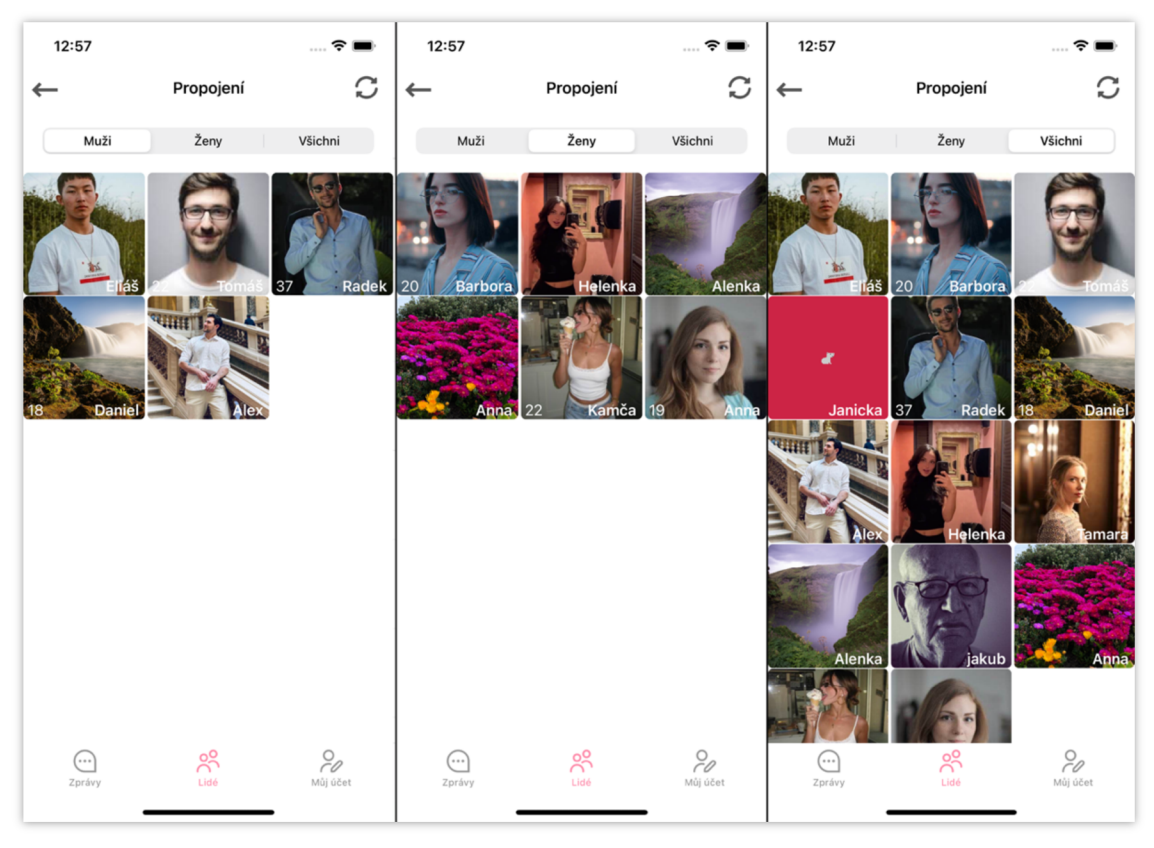

*Obrázek 14: Ukázka filtrování uživatelů ve scéně propojení* 

V kartě "Osobní údaje" má uživatel možnost se seznámit se zásadami ochrany osobních údajů a smluvními podmínkami. Zde si může uživatel také změnit svůj status, který je standardně nastaven na "Nováček u Capppy" a zobrazuje se v kartě "Lidé". Uživatel může nastavit své pohlaví, preference, věk a informace, které chce zobrazovat ve výběru karet na radaru. K dispozici je také tlačítko pro odhlášení a možnost zrušení účtu.

Zobrazování indikačních průběžných dialogových oken mám napříč celou aplikací řešeno pomocí knihovny *ProgressHUD<sup>20</sup> .* 

[github.com/relatedcode/ProgressHUD](http://github.com/relatedcode/ProgressHUD) 

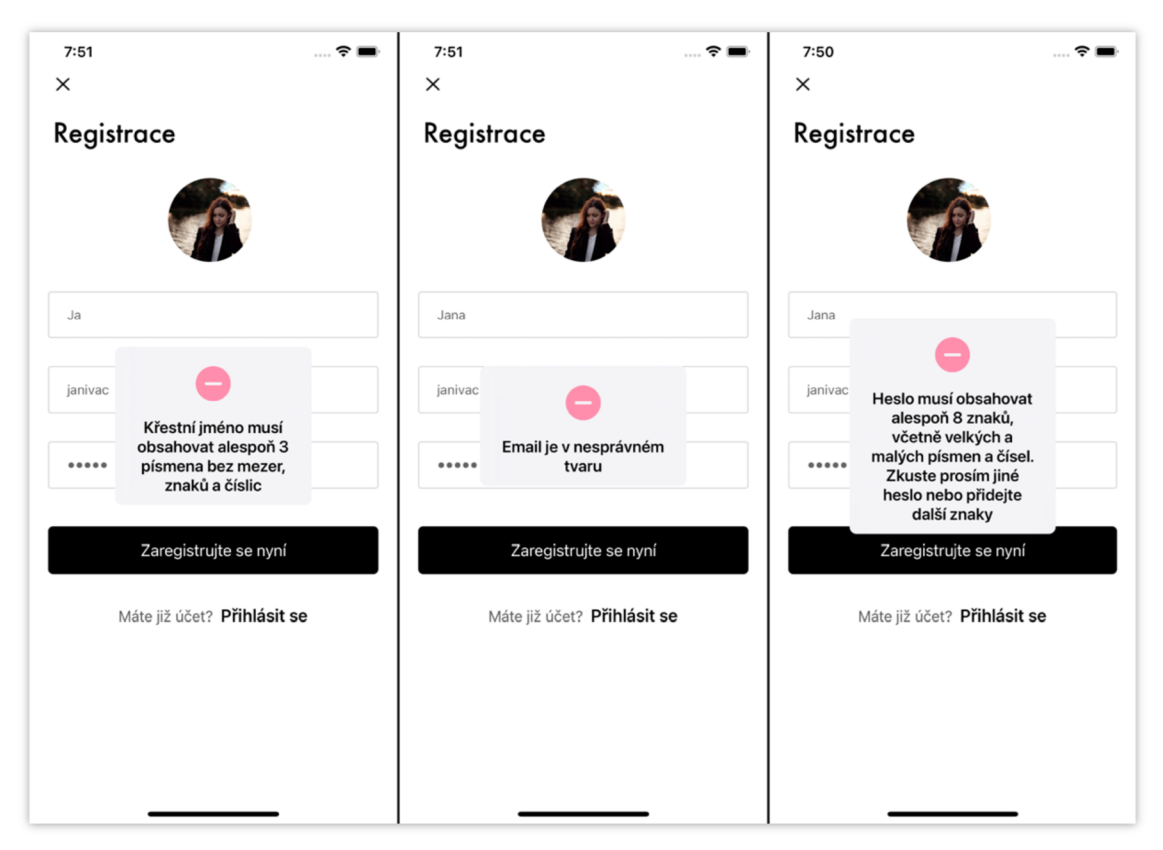

*Obrázek 15: Ukázka dialogových oken* 

Aplikace *Capppy* nabízí uživatelům ucelenou funkcionalitu pro seznamování a správu s intuitivním uživatelským rozhraním a jednoduchým designem.

## **5 Testování**

Testování je zásadním prvkem ve vývoji aplikace a slouží k ověření její funkčnosti a spolehlivosti. Tato kapitola se věnuje tomuto nezbytnému procesu.

## **5.1 Testování vývojářem**

Během celého vývojového procesu jsem pravidelně testovala aplikaci pomocí nástroje *iOS Simulator*. Pokud jsem narazila na větší problém, kdy aplikace ve virtuálním simulátoru selhávala a nebyla jsem schopna najít řešení, vyhledala jsem pomoc na internetových fórech. V případě neúspěchu jsem se obrátila na umělou inteligenci *chatGPT,* která dokáže poskytnout užitečné rady a odpovědi na správně formulované dotazy. Tato technologie mi několikrát pomohla s opravou kódu. Pokud ani to nepomohlo, pravidelně jsem zálohovala svoji práci, což mi umožnilo vrátit se k předchozí verzi a začít řešit problém jiným přístupem.

Při dokončování aplikace jsem se však setkala s problémem, který jsem dosud nedokázala vyřešit. Při přetahování karet na více simulátorech najednou aplikace občas selže. Zatím nebyla nalezena přesná příčina tohoto problému. Vzhledem k omezeným časovým možnostem jsem se kvůli dokončení bakalářské práce rozhodla ponechat aplikaci v současném stavu.

## **5.2 Testování uživateli**

Před samotným zveřejněním aplikace na App Store je možné aplikaci podrobit beta testování. Tato forma testování umožňuje vybraným uživatelům vyzkoušet aplikaci a poskytnout zpětnou vazbu . Beta testování je obvykle prováděno pomocí platformy *TestFlight* od společnosti Apple [15]. V současné fázi jsem se však kvůli zmíněnému problému ještě k tomuto druhu testování nedostala.

## **6 Publikace aplikace v App Store**

Publikace aplikací *v App Store je* proces, který umožňuje uživatelům stahovat aplikace na svá zařízení. Ačkoli v současné době nemám možnost distribuovat aplikaci prostřednictvím *App Store,* protože není plně dokončena, v této kapitole představím proces alespoň teoreticky.

*Apple App Store je* hlavním obchodem s aplikacemi pro uživatele *iOS* zařízení, jako jsou *iPhone* a *iPad*. Předtím než může být aplikace zveřejněna a dostupná ke stažení, musí být publikována *v App Store.* Tento proces vyžaduje přísné dodržování pokynů a pravidel stanovených společností *Apple.* Tímto způsobem se společnost zaměřuje na ochranu uživatelů a zajišťuje, že každá aplikace, kterou si stáhnou z App Store, je bezpečná a nepoškodí jejich zařízení. Zde jsou kroky, které je třeba provést pro publikaci aplikace v App Store:

- **1.** Zaregistrujte se do *Apple Developer Program*
- **2.** Připravte aplikaci pro odeslání do obchodu s aplikacemi
- **3.** Nahrajte aplikaci do *App Store Connect*
- **4.** Odešlete aplikaci ke kontrole
- **5.** Publikujte aplikaci

## **6.1 Proces přípravy**

#### **Registrace do Apple Developer Program**

Aby bylo možné aplikaci publikovat v App Store, je nutné se nejprve zaregistrovat do programu Apple Developer. Registrace je zdarma, ale vyžaduje platbu ročního členského poplatku. Členství v programu *Apple Developer* poskytuje řadu výhod, včetně přístupu k App Store Connect, možnosti testovat aplikace na zařízeních *iOS* a možnosti publikovat aplikace *v App Store.* 

Od března 2023 činí roční členský poplatek \$99 pro jednotlivce a organizace a \$299 pro *Apple Developer Enterprise Program.* Tyto poplatky se mohou lišit podle země nebo regionu a jsou předmětem možných změn. S tímto účtem získáte možnost spravovat aplikace pro *IPhone, IPad,* Mac, *Apple Watch* a *Apple TV.*  Členství v programu zahrnuje také přístup k beta verzím softwaru, analýze aplikací, testovacím nástrojům a všemu, co potřebujete pro správu vašeho záznamu v *App Store* [16] .

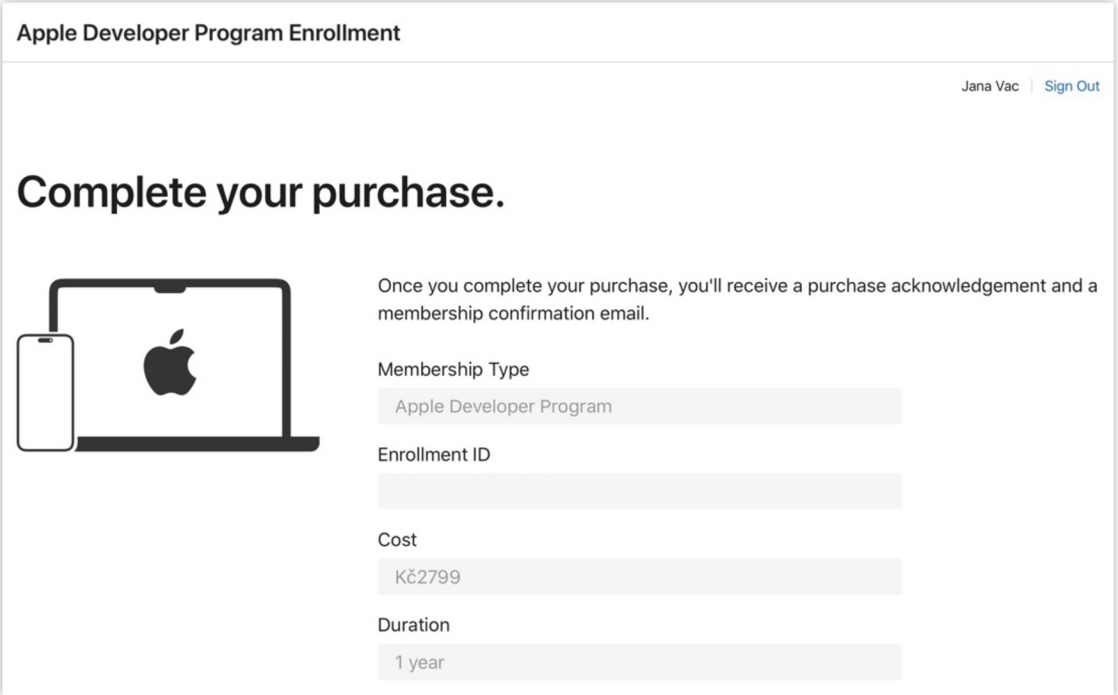

*Obrázek 16: Aktuální cena Apple Developer Program pro Českou republiku* 

## **Příprava aplikace**

Před odesláním aplikace do obchodu s aplikacemi je nutné ji připravit tak, a by splňovala všechny požadavky *App Store.* Mezi požadavky *App Store* patří například:

- Aplikace musí být bezpečná a nesmí obsahovat žádný škodlivý kód
- Aplikace musí být kompatibilní s nejnovějšími verzemi iOS a iPadOS
- Aplikace musí mít podrobný popis a snímky obrazovky
- Aplikace musí být správně zabalena

### **Záznam v App Store Connect**

Jakmile je aplikace připravena, můžete ji nahrát do *App Store Connect. App Store Connect* je webová platforma, kterou používáte k správě aplikací *v App Store* [15]. Chcete-li nahrát aplikaci do App Store Connect, budete muset poskytnout následující informace:

- Bundle ID aplikace
- Název aplikace
- Popis aplikace
- Snímky obrazovky aplikace
- $\bullet$  Ceny aplikace

#### **Zaslání ke kontrole**

Jakmile nahrajete aplikaci do *App Store Connect,* můžete ji odeslat ke kontrole. Za předpokladu, že je aplikace úplná, dle společnosti *Apple* by měla být maximálně do dvou dnů zkontrolována.

#### **Publikace**

Po úspěšné kontrole je možné naplánovat datum publikace pomocí služby App Store Connect bud' ihned, nebo na konkrétní datum [17]. Publikací aplikace ji učiníte dostupnou ke stažení ostatním uživatelům.

## **6.2 Běžné důvody pro zamítnutí publikace**

V této podkapitole seznámím čtenáře s nejčastějšími důvody odmítnutí publikace aplikace ze strany společnosti *Apple.* 

#### **Porušení pokynů pro kontrolu App Store**

Aplikace musí dodržovat pokyny týkající se obsahu, soukromí a funkčnosti.

#### **Nepřesné nebo neúplné informace**

Nekorektní poskytnutí metadat, popisů, snímků obrazovky a dalších potřebných materiálů.

#### **Problémy s uživatelským rozhraním**

Špatné UX, obtížná navigace nebo neintuitivní design.

#### **Chyby, selhání nebo výkonové problémy**

Nestabilita, časté selhávání nebo špatný výkon.

#### **Nevhodný nebo urážlivý obsah**

Obsahující explicitní výrazy, násilí nebo témata pro dospělé.

#### **Nedostatečné zabezpečení soukromí uživatele**

Neposkytování jasných zásad ochrany osobních údajů.

#### **Chyby v nákupech v aplikaci**

Nefunkční nebo zavádějící nákupy v aplikaci.

#### **Porušení duševního vlastnictví**

Porušení autorských práv, ochranných známek nebo práv duševního vlastnictví.

#### **Nedostatek hodnotného obsahu nebo funkcí**

Malá, nebo žádná hodnota pro uživatele. Přílišná jednoduchost [17].

## **7 Zhodnocení práce**

Tato kapitola má za cíl zhodnotit aplikaci jako takovou, její funkčnost a dosažené cíle. V další části zhodnotit prozatímní a potenciální náklady na vývoj a údržbu. Na závěr je v kapitole aplikace porovnávána s již existující aplikací podobného druhu.

## **7.1 Zhodnocení funkčnosti a dosažených cílů**

Cílem vývoje aplikace *Capppy* bylo vytvořit seznamovací aplikaci, která by byla specificky určena pro studenty *Univerzity Hradec Králové* s platformou *iOS,*  a následně ji zveřejnit na App Store. Bohužel, vzhledem k mé absenci zkušeností s vývojem aplikací a nedostatečné znalosti programovacího jazyka Swift a vývojového prostředí Xcode jsem nesprávně odhadla časovou náročnost vývoje aplikace. V důsledku toho nebylo možné aplikaci prozatím zveřejnit, jak je popsáno v podkapitole 5.1.

Přestože se to může jevit jako neúspěch, je důležité zdůraznit, že aplikace je funkční a splňuje většinu stanovených požadavků. Je však nezbytné řešit její nestabilitu a zlepšit výkon. Navzdory těmto technickým výzvám jsem s aplikací spokojená a těším se na její dokončení a následné zveřejnění.

## **7.2 Náklady na vývoj a údržbu**

Vývoj a údržba aplikace *Capppy,* která využívá platformu *Firebase* a jejíž zveřejnění na *App Store* je plánováno, s sebou nese různé náklady, které závisí na několika faktorech. Níže, v této podkapitole, uvádím rozpis dosavadních a potenciálních nákladů.

#### **Vývoj aplikace, údržba a aktualizace**

Vývoj aplikace Capppy a její následná údržba a aktualizace vyžadují určité náklady. Největším nákladem bylo pořízení výkonnějšího *MacBooku,* neboť předchozí zařízení nedostačovalo pro potřeby vývoje. Konkrétně se jedná o model Apple MacBook Pro 14" s procesorem M1 Pro 10-core, 16 GB RAM, 512 GB úložištěm a 16-core GPU . Cena tohoto *MacBooku* činila 49 490 Kč.

Po zveřejnění aplikace je důležité provádět pravidelnou údržbu a aktualizace, aby byla aplikace bezpečná a funkční. To zahrnuje opravy chyb, zlepšení výkonu, aktualizace do nových verzí operačního systému a další úpravy. Nicméně, vzhledem k tomu, že na aplikaci plánuji i nadále pracovat sama, nevznikají žádné. Je to pouze na úkor mého vlastního času.

#### **Licenční poplatky**

Jak již bylo zmíněno, pro zveřejnění aplikace na App Store je zapotřebí Apple Developer účet, který má roční poplatek. Pro proces vývoje aplikace jsem tedy zatím zaplatila 2799 Kč, i když vzhledem k aktuální stagnaci zveřejnění aplikace nebyl tento výdaj nezbytný.

#### **Správa serveru**

V současné fázi vývoje aplikace nebylo nutné využívat placené funkce platformy *Firebase,* protože aplikace není veřejně dostupná a není aktivně využívána uživateli. Z tohoto důvodu nevznikly žádné náklady spojené s provozem aplikace. Nicméně, po zveřejnění se očekává, že náklady budou záviset na počtu uživatelů a jejich aktivitách v aplikaci. Platforma *Firebase* účtuje na základě prováděných operací a přenesených dat. To zahrnuje dotazy do databáze, zápisy, čtení dat, nahrávání a stahování souborů a další provozní činnosti, které budou ovlivňovat celkové náklady.

### **7.3 Porovnání s existující aplikací**

Pro srovnání jsem zvolil seznamovací aplikaci Tinder, která je, jak jsem již zmínila, nejstahovanější seznamovací aplikací na světě [13] . Při vývoji aplikace *Capppy* jsem čerpala inspiraci z funkcionalit, které Tinder nabízí, a proto považuji toto srovnání za relevantní.

#### **Funkčnost**

*Capppy* se od *Tinderu* liší v několika klíčových funkcích. Hlavní funkci, vybírání a spojování uživatelů mezi sebou pomocí přetahování karet, mají obě aplikace na stejném principu.

*Capppy* nabízí také možnost zasílání hlasových zpráv a obrázků mezi uživateli. Dále má propracovanější chat, který navíc nabízí možnost sledování aktivity uživatelů. To přináší bohatší a osobnější komunikaci.

Na rozdíl od Tinderu, který využívá geolokaci jako parametr pro zobrazování profilů, *Capppy* zobrazuje v kartách všechny registrované uživatele. Tím umožňuje širší možnost výběru partnerů, což je vhodné, protože cílí na mnohem menší uživatelskou základnu. Důrazně je zaměřena na studenty *UHK,* což podporuje cílenější seznamování a sdílení společných zájmů.

#### **Uživatelská přívětivost**

Capppy je navržena s důrazem na jednoduchost a minimalismus, aby uživatelé měli přehledný a snadno ovladatelný seznamovací zážitek. Narozdíl od Tinderu, který nabízí celou řadu funkcí, Capppy se zaměřuje na základní nastavení údajů a preferencí pro seznámení. Prozatím nevyužívá žádný algoritmus pro nabízení uživatelů v kartách na základě těchto preferencí, jak je tomu u *Tinderu.* Velkou výhodou oproti *Tinderu* je absence rušivých reklam v prostředí aplikace *Capppy.* 

### **Bezpečnost**

Co se týče bezpečnosti, *Capppy* je v současné době stále ve vývoji a nemá implementovány specifické opatření pro boj proti zneužívání nebo možnost nahlašování uživatelů, kterou poskytuje *Tinder.* Nicméně, před zveřejněním aplikace budou takové funkce dostupné.

## **8 Plány rozšíření**

V rámci rozvoje seznamovací aplikace pro studenty UHK jsem identifikovala několik plánů a strategií, které by mohly přispět k jejímu dalšímu růstu a úspěchu.

## **8.1 Dokončení první verze**

V první řadě je třeba vyřešit nestabilitu a selhávání aplikace.

### **8.2 Doplnění funkcí**

S cílem zlepšit uživatelský zážitek a poskytnout uživatelům více možností jsem navrhla následující funkce, vycházela jsem při tom převážně z dotazníku (viz Podkapitola 3.2) :

#### **Nahlašování a blokování**

Jak již bylo zmíněno, jedním z hlavních cílů před zveřejněním aplikace je implementace funkcí pro nahlašování a blokování uživatelů.

#### **Dark mode**

Plánuji implementovat tmavý režim do aplikace, který umožní uživatelům přizpůsobit si vzhled aplikace podle svých preferencí. Dark mode je stále oblíbenější funkcí a poskytne uživatelům pohodlnější prostředí pro používání aplikace v noci nebo ve tmavých prostředích.

#### **Rozšíření komunikačních možností**

Ráda bych uživatelům umožnila zasílat videa, což rozšíří možnosti interakce a umožní uživatelům vyjádřit se prostřednictvím zvuku a obrazu.

#### **Autentizace přes univerzitní emailové schránky**

Plánuji zlepšit autentizace přes školní emailové schránky. To zvýší bezpečnost aplikace a zajistí, že ji budou využívat pouze studenti *UHK,* popřípadě její zaměstnanci. Prozatím je registrace v aplikaci omezená na koncovku emailu [uhk.cz.](http://uhk.cz) Skrz *Firebase* při registraci následně přijde uživateli ověřovací email na příslušnou adresu. Jedná se pouze o prozatímní řešení.

V případě, že by byla aplikace úspěšná, zvažuji zpřístupněním i pro další univerzity.

#### **Kalendář pro plánování společných akcí**

Rozšíření aplikace o kalendářovou funkci umožní uživatelům plánovat a sdílet společné akce, jako jsou setkání nebo události. Tím poskytnu uživatelům nástroj pro organizaci jejich seznamovacího života a podpořím interakce mezi uživateli.

### **Personalizace doporučení partnerů**

Plánuji implementovat algoritmy doporučování partnerů, aby se přizpůsobovaly preferencím uživatelů. Uživatelé budou mít možnost upřednostnit nebo filtrovat partnery na základě jejich zájmů a preferencí.

## **8.3 Monetizace**

V budoucnu zvažuji následující možnosti monetizace aplikace:

### **Reklamní model**

V úvahu přichází implementace reklamního modelu, kde budou zobrazovány reklamy uživatelům aplikace. Přestože bude aplikace zdarma, reklamy by mohly poskytnout finanční podporu pro další vývoj a provoz aplikace. Stále bude primární uživatelská přívětivost, nechci následovat model aplikace *Tinder* a *Badoo,* kde j e reklamních prvků v neplacené verzi přesmíru.

### **Dobrovolné příspěvky**

Rozhoduji se také o zavedení možnosti dobrovolných příspěvků od uživatelů, kteří by chtěli aktivně podpořit další rozvoj aplikace. Tato možnost by byla dobrovolná a sloužila by k financování dalších funkcí a vylepšení aplikace.

Tyto plány rozšíření se zaměřují na zlepšení uživatelského zážitku, rozšíření funkcí a implementaci monetizačních strategií. Cílem je poskytnout uživatelům atraktivnější a užitečnější aplikaci a současně zajistit finanční prostředky pro udržení a rozvoj projektu.

## **Závěr**

Hlavním cílem této bakalářské práce bylo navrhnout a vyvinout seznamovací mobilní aplikaci pro studenty *Univerzity Hradec Králové* s operačním systémem *iOS.*  Cílem bylo také analyzovat uživatelské preference k této aplikaci a následně je zohlednit při samotném vývoji. Dalším z cílů bylo porovnat její funkčnost, uživatelskou přívětivost a bezpečnost s již existujícími seznamovacími aplikacemi na trhu a stanovit náklady na vývoj, údržbu, distribuci a možnosti monetizace aplikace. Posledním stěžejním cílem bylo distribuovat aplikaci na *App Store.* 

Výše stanovených cílů se do jisté míry podařilo dosáhnout, až na samotnou distribuci na App Store. Prozatím jsem nebyla schopna splnit požadavky obchodu. Proces distribuce je v práci popsán alespoň teoreticky.

Na závěr bych chtěla vyjádřit svou spokojenost s dosaženými výsledky, zejména s ohledem na mé předešlé omezené zkušenosti s vývojem mobilních aplikací. Samotný proces vývoje pro mě byl opravdu zajímavý a zábavný. Čas jsem nad ním trávila ráda. Mám zájem pokračovat v této oblasti i nadále a věřím, že získané znalosti budou pro mou budoucí profesní dráhu velmi cenné.

## **Seznam použité literatury**

- **[ I ]** *Developer* [online] . Google, 2023 [cit. 2023-06-20] . Dostupné z: [developer.android.com](http://developer.android.com)
- **[2]** *Developer: Choosing a Membership* [online] . USA: Apple, 2023[cit. 2023-06- 201.

Dostupné z: [developer.apple.com/support/compare-memberships](http://developer.apple.com/support/compare-memberships)

- [3] OLADELE, Ayo. 5 Key Mobile Development Approaches [online]. Chicago (USA) : Velvetech, 2022 [cit. 2023-06-20] . Dostupné z: [velvetech.com/blog/5-key-mobile-development-approache](http://velvetech.com/blog/5-key-mobile-development-approaches)s
- **[4]** *TutorialsPoint: Native Vs Hybrid Vs Mobileweb* [online] . Indie: TutorialsPoint, 2023 [cit. 2023-06-20].

Dostupné z: [tutorialspoint.com/mobile\\_testing/mobile\\_testing\\_native\\_hybrid\\_mobileweb](http://tutorialspoint.com/mobile_testing/mobile_testing_native_hybrid_mobileweb)

**[5]** DHARMWAN , Subodh . *Cynoteck: 10 Examples of Hybrid Apps that have taken Businesses to the next Level* [online]. USA: Cynoteck, 2023 [cit. 2023-06-20].

Dostupné z: [cynoteck.com/blog-post/hybrid-apps-that-have-taken](http://cynoteck.com/blog-post/hybrid-apps-that-have-taken-)businesses-to-the-next-level

- [6] DHARMWAN, Subodh. SimiCart: 12 Best Examples of Progressive Web Apps [online]. SimiCart, 2023 [cit. 2023-06-20]. Dostupné z: [simicart.com/blog/progressive-web-apps-examples](http://simicart.com/blog/progressive-web-apps-examples)
- [7] *Xcode* [online]. USA: Apple, 2023 [cit. 2023-06-23]. Dostupné z: [developer.apple.com/xcode](http://developer.apple.com/xcode)
- **[8]** *Running your app in Simulator or on a device: Launch your app in a simulated iOS, tvOS, watchOS, or visionOS device, or on a device connected to a Mac.* [online]. USA: Apple, 2023 [cit. 2023-07-07]. Dostupné z: [developer.apple.com/documentation/xcode/running-your-app-in](http://developer.apple.com/documentation/xcode/running-your-app-in-)simulator-or-on-a-device
- **[9]** *About Swift* [online] . USA: Apple, 2023 [cit. 2023-06-23] . Dostupné z:swift.org/about
- [10] What is Firebase? [online]. USA: AppMaster, 2023 [cit. 2023-06-23]. Dostupné z appmaster.io/blog/what-is-firebase
- **[II ]** *Tinder ELO Score 2023: what is it and how to increase it* [online] . USA: Roast, 2023 [cit. 2023-06-23] . Dostupné z: roast.dating/blog/tinder-elo
- [12] Elo rating system. In: Wikipedia: the free encyclopedia [online]. San Francisco (CA): Wikimedia Foundation, 2001- [cit. 2023-06-23]. Dostupné z: [wikipedia.org/wiki/Elo\\_rating\\_system](http://wikipedia.org/wiki/Elo_rating_system)
- **[13]** *Most popular dating apps worldwide as of May 2021, by number of monthly*  downloads [online]. USA: Statista, 2021 [cit. 2023-06-22]. Dostupné z: [statista.com/statistics/1200234/most-popular-dating-apps](http://statista.com/statistics/1200234/most-popular-dating-apps-)worldwide-by-number-of-downloads
- **[14]** *The Most Surprising Fake Online Dating Profiles Statistics And Trends in 2023* [online]. USA: Gitnux, 2023 [cit. 2023-06-22] . Dostupné z: [blog.gitnux.com/fake-online-dating-profiles-statistic](http://blog.gitnux.com/fake-online-dating-profiles-statistics)s
- **[15]** *Developer: Beta Testing made simple with TestFlight* [online] . USA: Apple, 2023 [cit. 2023-06-30]. Dostupné z: developer.apple.com/testflight
- [16] *Developer: Enrollment* [online]. USA: Apple, 2023 [cit. 2023-06-20]. Dostupné z: [developer.apple.com/support/enrollment](http://developer.apple.com/support/enrollment)
- [17] *How to Publish Your App on the App Store in 2023* [online]. USA: AppMaster, 2023 [cit. 2023-07-14].

Dostupné z: appmaster.io/blog/how-to-publish-your-app-on-the-app-store

# **Seznam obrázků**

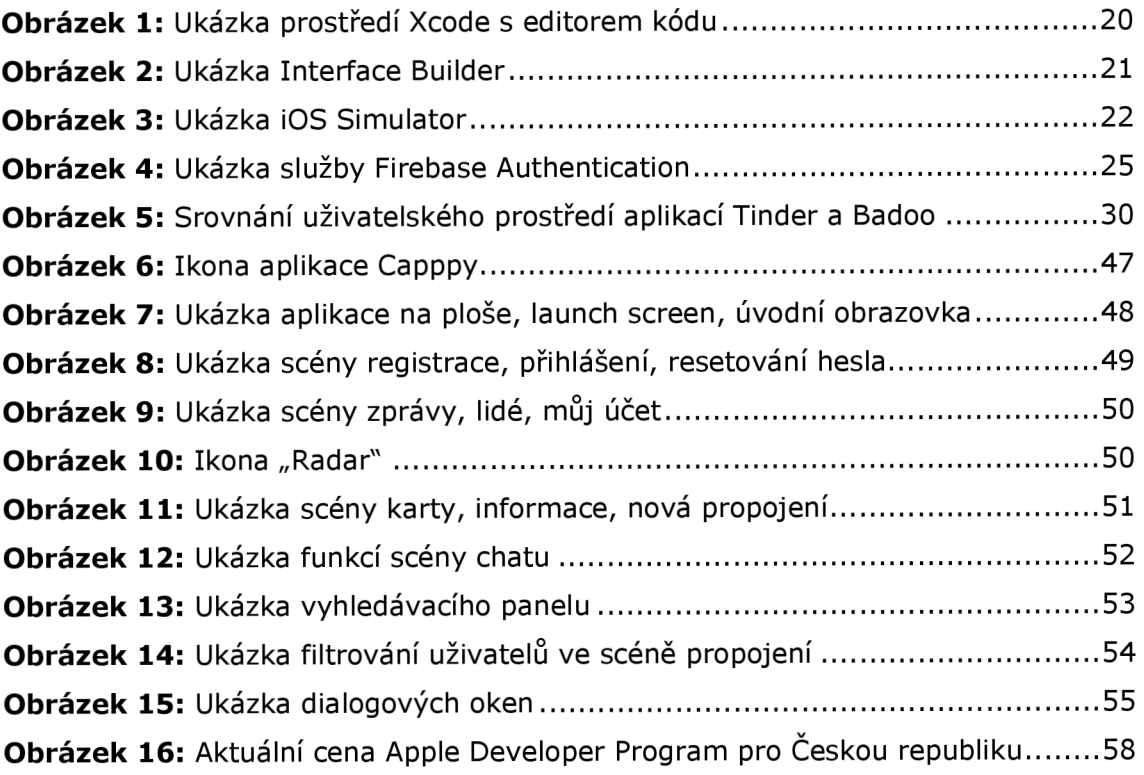

# **Seznam grafů**

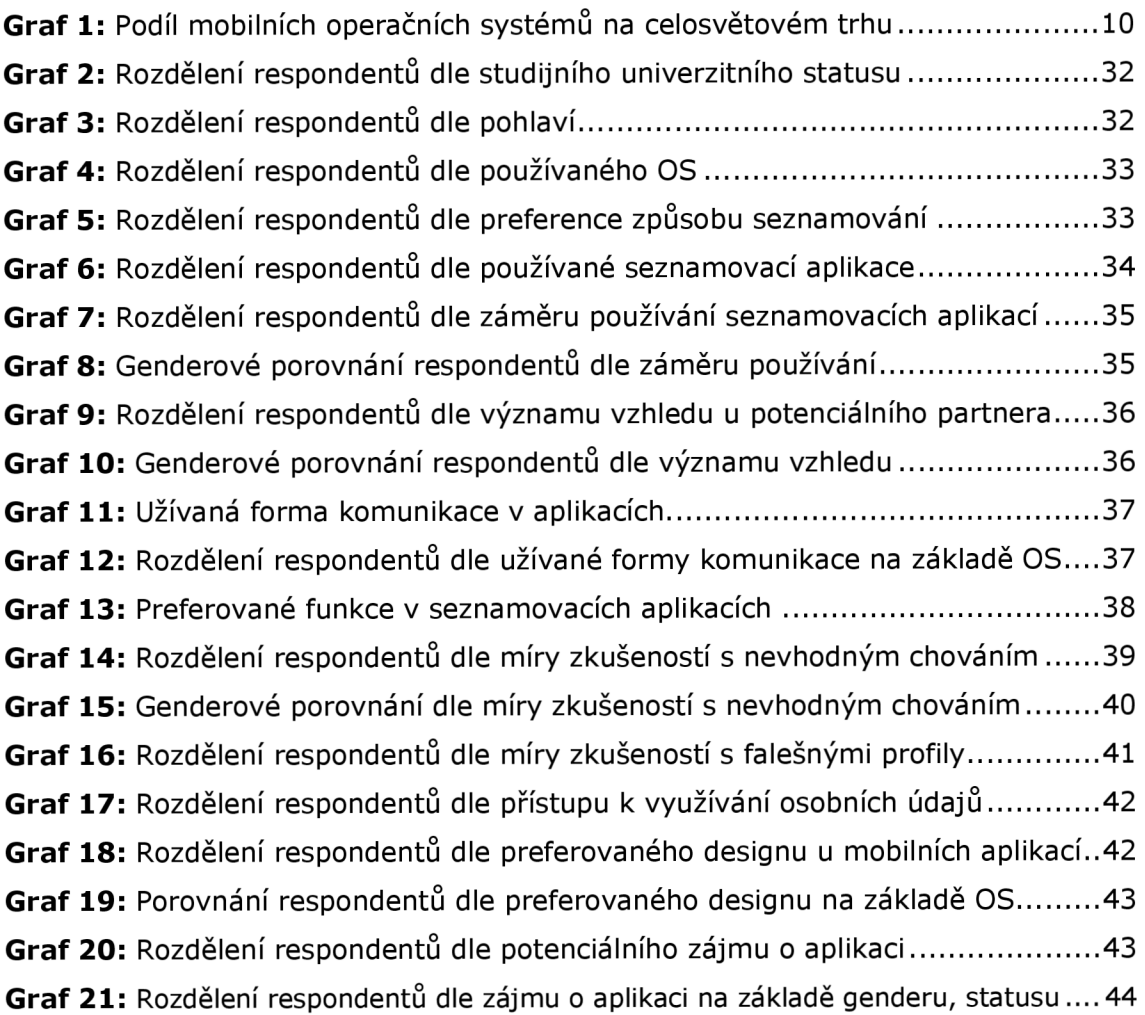

## **Seznam tabulek**

Tabulka 1: Tinder a Badoo - Technické informace dostupné na App Store ..........31

# **Přílohy**

## **Příloha A**

# **Terminologický slovník**

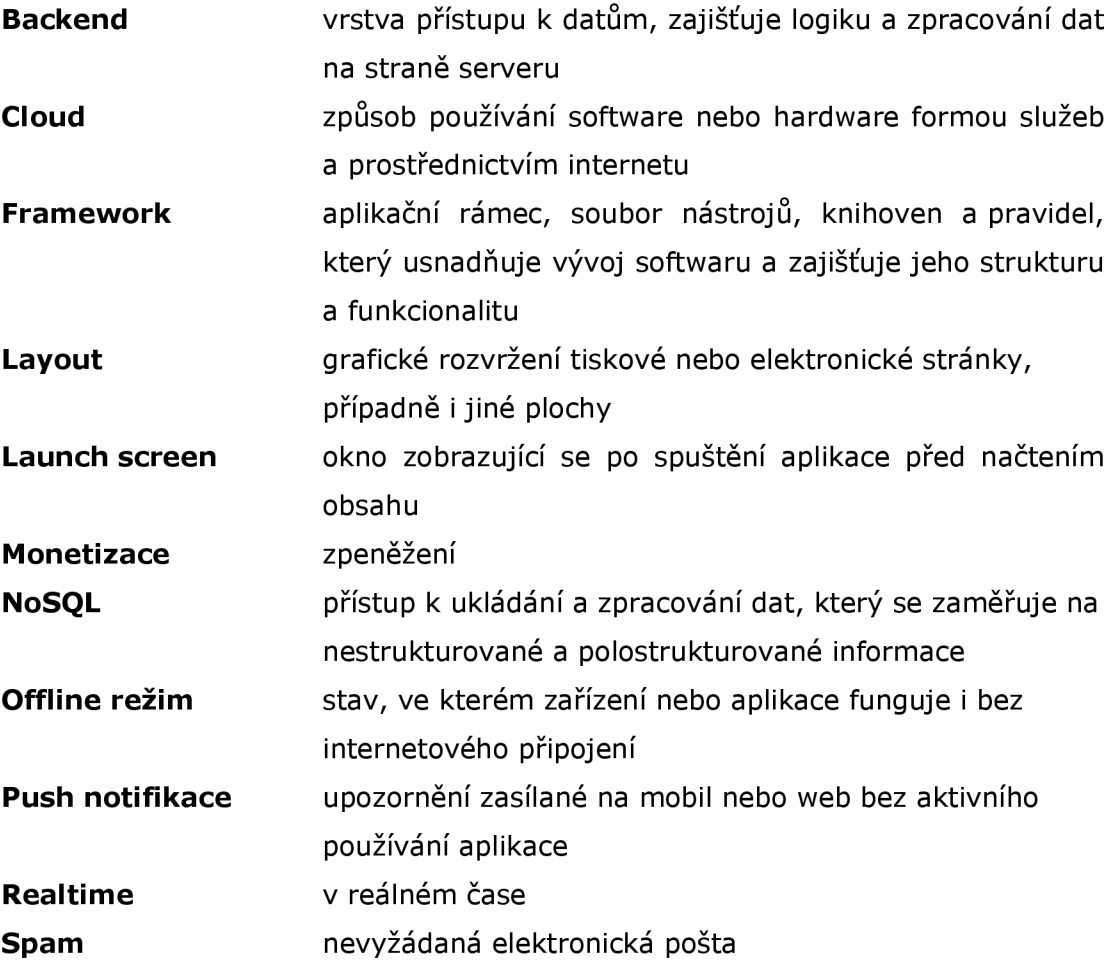

## **Dotazník**

Univerzitní seznamovací aplikace: Dotazník o potřebách a požadavcích

Vážení respondenti,

*toto dotazníkové šetření se zabývá potřebami a požadavky na vyvíjenou seznamovací aplikaci pro studenty univerzity. Vaše odpovědi pro mě budou velmi cenným zdrojem informací, které mi pomohou přizpůsobit aplikaci přesně Vašim potřebám a očekáváním.* 

*Šetření je součástí mé bakalářské práce, která se zaměřuje na vývoj této aplikace. Data jsou sbírána pouze online a zcela anonymně. Vyplnění dotazníku by Vám nemělo zabrat více než 10 minut.* 

*Vaše odpovědi budou využity pouze pro účely této bakalářské práce.* 

*Děkuji Vám za vyplnění!* 

*Jana Vacková* 

1. Jste studentem univerzity? **Ano** Ne

*Zvolte 1 odpověď* 

*2.* Označte, prosím, Vaše pohlaví Muž Žena Jiné

*Zvolte 1 odpověď* 

3. Jaký operační systém používáte na svém telefonu? Android iOS Jiné: (uvedte)

*Uvedte 1 odpověď, polootevřená* 

4. Preferujete online seznamování, nebo klasický způsob seznamování? Online seznamování Klasický způsob Nestojím o seznamování

*Zvolte 1 odpověď* 

5. Kterou seznamovací aplikaci v současnosti nejčastěji používáte? Tinder Badoo Bumble Grindr Jiné: (uvedte)

*Uvedte 1 odpověď, polootevřená* 

6. Jaký je váš hlavní záměr při používání seznamovacích aplikací? Hledání vážného vztahu Neformální setkání Hledání nových přátel Seznamování za účelem společného studia Výměna studijních materiálů

*Zvolte 1 odpověď* 

- *7.* Jakou roli hraje vzhled uživatele, když si vybíráte potenciálního partnera v seznamovací aplikaci? Se kterou odpovědí se nejvíce ztotožňujete? Vzhled hraje velmi důležitou roli při výběru potenciálního partnera Vzhled hraje spíše důležitou roli při výběru potenciálního partnera Vzhled hraje určitou roli při výběru potenciálního partnera, ale není to rozhodující faktor Vzhled pro mě není vůbec důležitý při výběru potenciálního partnera *Zvolte 1 odpověď*
- 8. Jaký typ komunikace v aplikacích využíváte?
	- Chatování Hlasové zprávy Videohovory Jiné: (uvedte)

*Uvedte minimálně 1 a maximálně 2 odpovědi, polootevřená*
9. Jaké funkce v seznamovacích aplikacích považujete za nejdůležitější?

Vytvoření a správa uživatelského profilu s fotografiemi a osobními informacemi

Snadné vyhledávání a filtrování uživatelů

Vzdálenost uživatelů

Hlasové zprávy a videohovory

Možnost synchronizace s jinými sociálními sítěmi pro snadnější vytvoření profilu a propojení s ostatními uživateli

Doporučení potenciálních partnerů na základě vašich preferencí

Možnost nastavit upozornění na nové zprávy a notifikace

Tmavý režim

*Zvolte minimálně 1 a maximálně 3 odpovědi* 

10. Jakou funkci byste rádi měli v seznamovací aplikaci? (nepovinná, otevřená odpověď)

1 1. Jak často jste se setkali s nevhodným chováním na seznamovacích aplikacích, jako jsou obtěžování, špatné zacházení nebo nepříjemné zážitky? Velmi často Občas Nikdy

Nepoužívám seznamovací aplikace

*Zvolte 1 odpověď* 

12. Myslíte si, že jste se někdy setkal/a s falešným profilem na seznamovacích aplikacích?

Ano, vím jistě, že jsem se setkal/a s falešným profilem Pravděpodobně ano, ale nejsem si jistý/ jistá Ne, vím jistě, že jsem se nikdy nesetkal/nesetkala s falešným profilem

Nepoužívám seznamovací aplikace

*Zvolte 1 odpověď* 

1 3. Jak se stavíte k využívání osobních údajů z vašeho profilu v seznamovacích aplikacích?

Naprosto odmítám sdílení mých osobních údajů s třetími stranami Přijímám sdílení určitých osobních údajů pouze se společností provozující aplikaci

Mám určité obavy, ale rád/a bych využíval/a seznamovací aplikaci a jsem ochotný/á sdílet některé údaje

Mám určité obavy, ale pokud jsou mé osobní údaje dostatečně zabezpečeny a anonymizovány, jsem ochoten/a sdílet některé údaje Nemám problém s využíváním osobních údajů v seznamovací aplikaci, Nemám žádný názor nebo se této problematice nevěnuji

Jiné: (uvedte)

*Uvedte 1 odpověď, polootevřená* 

14. Jaký typ designu mobilní aplikace upřednostňujete?

Minimalistický design

Barevný a živý design

Klasický design s bílým pozadím a jednoduchými prvky

Je mi to jedno

*Zvolte 1 odpověď* 

1 5. Zvažoval/a byste využití seznamovací aplikace speciálně určené pro studenty univerzity, pokud by taková aplikace byla dostupná? Ano, určitě bych aplikaci využíval/a Možná, záleželo by na funkcích aplikace Ne, nezajímala by mě

*Zvolte 1 odpověď* 

## **Příloha C**

## **Zdrojový kód**

Dostupný na: [github.com/Janivac/Capppy](http://github.com/Janivac/Capppy)